# **PCR-272**

# **Electronic Cash Register**

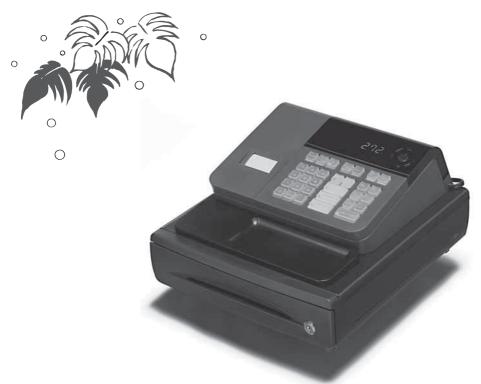

# **User's Manual**

# START-UP is QUICK and EASY! Simple to use!

20 departments and 120 PLUs Automatic Tax Calculations Calculator function

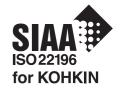

CASIO COMPUTER CO., LTD.

6-2, Hon-machi 1-chome Shibuya-ku, Tokyo 151-8543, Japan

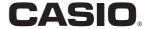

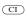

Thank you very much for purchasing this CASIO electronic cash register. START-UP is QUICK and EASY!

Part-1 of this User's Manual can help you make a guick start.

Once you have mastered the QUICK START operations, you will undoubtedly want to expand your use of this machine by studying other sections of Part-2.

#### **IMPORTANT**

# FOR PROGRAMMING ASSISTANCE PLEASE CALL TOLL FREE

1-800-638-9228

#### **CASIO Authorized Service Centers**

If your CASIO product needs repair, or you wish to purchase replacement parts, please call 1-800-YO-CASIO.

#### Original Carton/Package

If for any reason, this product is to be returned to the store where purchased, it must be packed in the original carton/package.

#### Location

Locate the Cash register on a flat, stable surface, away from heaters or areas exposed to direct sunlight, humidity or dust.

#### **Power Supply**

Your cash register is designed to operate on standard household current (120 V, 50/60 Hz). Do not overload the outlet by plugging in too many appliances.

#### Cleaning

Clean the cash register exterior with a soft cloth which has been moistened with a solution of a mild neutral detergent and water, and wrung out. Be sure that the cloth is thoroughly wrung out to avoid damage to the printer.

Never use paint thinner, benzene, or other volatile solvents.

The mains plug on this equipment must be used to disconnect mains power. Please ensure that the socket outlet is installed near the equipment and shall be easily accessible.

#### Safety precautions

- To use this product safely and correctly, read this manual thoroughly and operate as instructed.
   After reading this guide, keep it close at hand for easy reference.
  - Please keep all informations for future reference.
- . Always observe the warnings and cautions indicated on the product.

#### About the icons

In this guide various icons are used to highlight safe operation of this product and to prevent injury to the operator and other personnel and also to prevent damage to property and this product. The icons and definitions are given below.

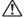

Indicates that there is a risk of severe injury or death if used incorrectly.

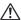

Indicates that injury or damage may result if used incorrectly.

#### Icon examples

To bring attention to risks and possible damage, the following types of icons are used.

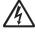

The  $\triangle$  symbol indicates that it includes some symbol for attracting attention (including warning). In this triangle the actual type of precautions to be taken (electric shock, in this case) is indicated.

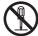

The  $\otimes$  symbol indicates a prohibited action. In this symbol the actual type of prohibited actions (disassembly, in this case) will be indicated.

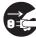

The 
symbol indicates a restriction. In this symbol the type of actual restriction (removal of the power plug from an outlet, in this case) is indicated.

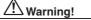

#### Handling the register

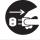

Should the register malfunction, start to emit smoke or a strange odor, or otherwise behave abnormally, immediately shut down the power and unplug the AC plug from the power outlet. Continued use creates the danger of fire and electric shock.

Contact CASIO service representative

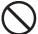

Do not place containers of liquids near the register and do not allow any foreign matter to get into it. Should water or other foreign matter get into the register, immediately shut down the power and unplug the AC plug from the power outlet. Continued use creates the danger of short circuit, fire and electric shock.

Contact CASIO service representative.

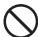

Should you drop the register and damage it, immediately shut down the power and unplug the AC plug from the power outlet. Continued use creates the danger of short circuit, fire and electric shock.

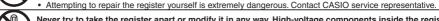

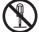

Never try to take the register apart or modify it in any way. High-voltage components inside the register create the danger of fire and electric shock.

Contact CASIO service representative for all repair and maintenance.

#### Power plug and AC outlet

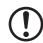

Use only a proper AC electric outlet. Use of an outlet with a different voltage from the rating creates the danger of malfunction, fire, and electric shock. Overloading an electric outlet creates the danger of overheating and fire.

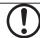

Make sure the power plug is inserted as far as it will go. Loose plugs create the danger of electric shock, overheating, and fire.

· Do not use the register if the plug is damaged. Never connect to a power outlet that is loose.

# Marning!

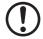

Use a dry cloth to periodically wipe off any dust built up on the prongs of the plug. Humidity can cause poor insulation and create the danger of electric shock and fire if dust stays on the prongs.

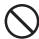

Do not allow the power cord or plug to become damaged, and never try to modify them in any way. Continued use of a damaged power cord can cause deterioration of the insulation, exposure of internal wiring, and short circuit, which creates the danger of electric shock and fire.

· Contact CASIO service representative whenever the power cord or plug requires repair or maintenance.

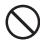

# ( Caution!

Do not place the register on an unstable or uneven surface. Doing so can cause the register — especially when the drawer is open — to fall, creating the danger of malfunction, fire, and electric shock.

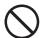

Do not place the register in the following areas.

- · Areas where the register will be subject to large amounts of humidity or dust, or directly exposed to hot or cold air.
- · Areas exposed to direct sunlight, in a close motor vehicle, or any other area subject to very high temperatures.

The above conditions can cause malfunction, which creates the danger of fire.

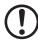

Do not overlay bend the power cord, do not allow it to be caught between desks or other furniture, and never place heavy objects on top of the power cord. Doing so can cause short circuit or breaking of the power cord, creating the danger of fire and electric shock.

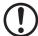

Be sure to grasp the plug when unplugging the power cord from the wall outlet. Pulling on the cord can damage it, break the wiring, or cause short, creating the danger of fire and electric shock.

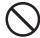

Never touch the plug while your hands are wet. Doing so creates the danger of electric shock. Pulling on the cord can damage it, break the wiring, or cause short, creating the danger of fire and electric shock.

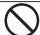

At least once a year, unplug the power plug and use a dry cloth or vacuum cleaner to clear dust from the area around the prongs of the power plug.

Never use detergent to clean the power cord, especially power plug.

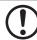

Keep small parts out of the reach of small children to make sure it is not swallowed accidentally.

# **Contents**

| Getting to know your cash register |                         |                                                  |                           |  |  |
|------------------------------------|-------------------------|--------------------------------------------------|---------------------------|--|--|
| Pai                                | rt-1                    | QUICK START OPERATION                            | <i>g</i>                  |  |  |
| 1.<br>2.<br>3.<br>4.<br>5.         | Loadi<br>Basic<br>Basic | ization                                          | 9<br>10<br>11<br>12<br>15 |  |  |
| Pai                                | rt-2                    | CONVENIENT OPERATION                             | 17                        |  |  |
|                                    |                         | (Please keep these sections to expand your use.) |                           |  |  |
| 1.<br>2.                           |                         | us Programming                                   | 17<br>27                  |  |  |
| Pai                                | rt-3                    | CALCULATOR FUNCTION                              | 34                        |  |  |
| 1.                                 | Calcu                   | lator Mode                                       | 34                        |  |  |
| Pai                                | rt-4                    | USEFUL INFORMATION                               | 36                        |  |  |
| 1.<br>2.<br>3.                     | Speci                   | leshootingfications                              | 36<br>36<br>45            |  |  |

# Basic Components and Accessories

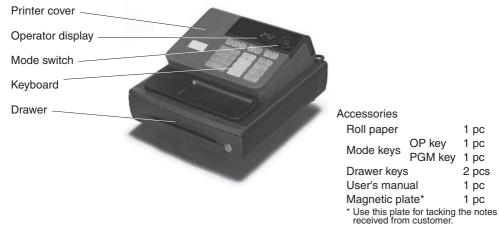

#### Weld lines

Lines may be visible on the exterior of the product. These are "weld lines" that result from the plastic molding process. They are not cracks or scratches.

1 pc

1 pc

1 pc

2 pcs

1 pc

1 pc

# Getting to know your cash register

### Mode Switch

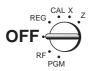

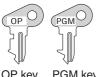

OP key PGM key

## Note:

An error is generated (E01 displayed) whenever the position of the Mode Switch is changed during registration.

The position of the Mode Switch controls the type of operations you can perform on the cash register. The PROGRAM key (marked PGM) can be select any Mode Switch setting, while OPERATOR key (marked OP) can be used to select OFF, REG or CAL only.

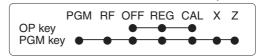

#### **OFF**

In this position, the power of the cash register is off.

#### REG (Register)

This is the position used for registration of normal transactions.

#### RF (Refund)

This is the position used for registration of refunds.

#### CAL (Calculator)

This is the position used for calculator mode.

#### PGM (Programming)

This is the position used to program the cash register to suit the needs of your store.

This is the position used to produce reports of daily sales totals without clearing the totals.

This is the position used to produce reports of daily sales totals. This setting clears the totals.

## Display

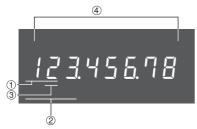

#### 1) Department Number Display

Anytime you press a department key to register a unit price, the corresponding department number appears here.

#### 2 PLU Number Display

sponding PLU number appears here.

#### ③ Number of Repeat Display

Anytime you perform "repeat registration" (page 12). the number of repeats appears here.

Note that only one digit is displayed for the number of repeats.

#### 4 Numeric Display

Entered values (unit prices or quantities) and calculated values (subtotals, totals or change amount due) are displayed here. The capacity of the display is 8

This part of the display can be used to show the cur-Anytime you perform a PLU registration, the corre-rent time or date between registration (page 31).

### Keyboard

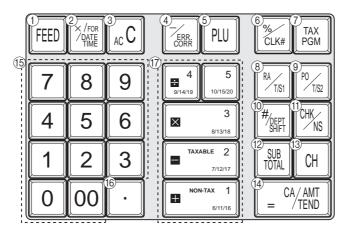

Certain keys have two functions; one for register mode and one for calculator mode. In this manual, we will refer to specific keys as noted below to make the operations as easy to understand as possible:

## Register Mode

- 1 FEED Feed key
- ② X/FOR / Multiplication/Split pricing/Date Time key
- 3 Acc Clear key
- 4 minus/Error Correction key
- ⑤ PLU (Price Look Up) key
- 6 Percent/Cashier ID No. Assignment key
- 7 Tax Program key
- 8 Received on Account/Tax Status Shift 1 key
- Poly Poly Paid Out/Tax Status Shift 2 key
- 10 Reference Number/Department Shift key
- (1) CHK Check/No Sale key
- 12 Subtotal key
- (13) CH Charge key
- (4) = CA/AMT | Cash Amount Tendered key
- (b) (0, 1, ~ 9, 00)

Numeric keys and 2-zero key

- 16 Decimal key

Department keys

• Department 6 through 20 are specified by pressing the year key respectively as follows:

> Department 6 ~ 10 → Department 11 ~ 15

(%) | (%) | (%) | (%) | (%) | (%) | (%) | (%) | (%) | (%) | (%) | (%) | (%) | (%) | (%) | (%) | (%) | (%) | (%) | (%) | (%) | (%) | (%) | (%) | (%) | (%) | (%) | (%) | (%) | (%) | (%) | (%) | (%) | (%) | (%) | (%) | (%) | (%) | (%) | (%) | (%) | (%) | (%) | (%) | (%) | (%) | (%) | (%) | (%) | (%) | (%) | (%) | (%) | (%) | (%) | (%) | (%) | (%) | (%) | (%) | (%) | (%) | (%) | (%) | (%) | (%) | (%) | (%) | (%) | (%) | (%) | (%) | (%) | (%) | (%) | (%) | (%) | (%) | (%) | (%) | (%) | (%) | (%) | (%) | (%) | (%) | (%) | (%) | (%) | (%) | (%) | (%) | (%) | (%) | (%) | (%) | (%) | (%) | (%) | (%) | (%) | (%) | (%) | (%) | (%) | (%) | (%) | (%) | (%) | (%) | (%) | (%) | (%) | (%) | (%) | (%) | (%) | (%) | (%) | (%) | (%) | (%) | (%) | (%) | (%) | (%) | (%) | (%) | (%) | (%) | (%) | (%) | (%) | (%) | (%) | (%) | (%) | (%) | (%) | (%) | (%) | (%) | (%) | (%) | (%) | (%) | (%) | (%) | (%) | (%) | (%) | (%) | (%) | (%) | (%) | (%) | (%) | (%) | (%) | (%) | (%) | (%) | (%) | (%) | (%) | (%) | (%) | (%) | (%) | (%) | (%) | (%) | (%) | (%) | (%) | (%) | (%) | (%) | (%) | (%) | (%) | (%) | (%) | (%) | (%) | (%) | (%) | (%) | (%) | (%) | (%) | (%) | (%) | (%) | (%) | (%) | (%) | (%) | (%) | (%) | (%) | (%) | (%) | (%) | (%) | (%) | (%) | (%) | (%) | (%) | (%) | (%) | (%) | (%) | (%) | (%) | (%) | (%) | (%) | (%) | (%) | (%) | (%) | (%) | (%) | (%) | (%) | (%) | (%) | (%) | (%) | (%) | (%) | (%) | (%) | (%) | (%) | (%) | (%) | (%) | (%) | (%) | (%) | (%) | (%) | (%) | (%) | (%) | (%) | (%) | (%) | (%) | (%) | (%) | (%) | (%) | (%) | (%) | (%) | (%) | (%) | (%) | (%) | (%) | (%) | (%) | (%) | (%) | (%) | (%) | (%) | (%) | (%) | (%) | (%) | (%) | (%) | (%) | (%) | (%) | (%) | (%) | (%) | (%) | (%) | (%) | (%) | (%) | (%) | (%) | (%) | (%) | (%) | (%) | (%) | (%) | (%) | (%) | (%) | (%) | (%) | (%) | (%) | (%) | (%) | (%) | (%) | (%) | (%) | (%) | (%) | (%) | (%) | (%) | (%) | (%) | (%) | (%) | (%) | (%) | (%) | (%) | (%) | (%) | (%) | (%) | (%) | (%) | (%) | (%) | (%) | (%) | (%) | (%) | (%) | (%) | (%) | (%) | (%) | (%) | (%) |

# Calculator Mode

- 3 Acc AC key
- ⑤ PLU Memory Recall key
- 6 KLK# Percent key
- ① CHK Drawer Open key
- (5) 0, 1, ~ 9, 00 Numeric keys and 2-zero key
- 16 Decimal key
- (7)  $+^{1}$ ,  $-^{2}$ ,  $\times^{3}$ ,  $\div^{4}$

Arithmetic Operation key

# **Daily Job Flow**

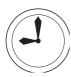

## **Before Opening The Store**

- 1. Plugged in?
- 2. Enough Roll Paper?
- 3. Date and Time is correct? Page-31
- 4. Enough small change in the drawer? Page-32

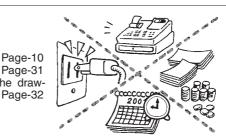

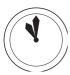

## While The Store Is Open

- 1. Registrations. Page-12~
- Issuing latest daily sales total if needed.

   Generating report by Mode Switch
  - (Generating report by Mode Switch to X position.) Page-15

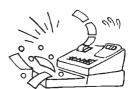

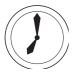

### **After Closing The Store**

- Issuing Daily Sales Total. (Resetting report by Mode Switch to Z position.) Page-15
- 2. Picking up money in the drawer. Page-32
- 3. Turn the Mode Switch to OFF.

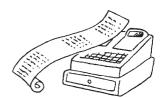

#### Other

Troubleshooting Page-36

#### When the cash drawer does not open!

In case of power failure or the machine is in malfunction, the cash drawer does not open automatically. Even in these cases, you can open the cash drawer by pulling drawer release lever (see below).

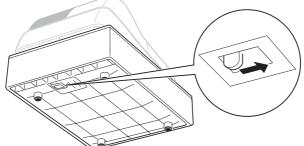

#### Important!

The drawer will not open, if it is locked with a drawer lock key.

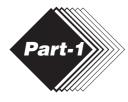

# **QUICK START OPERATION**

# 1. Initialization and Loading Memory Protection Battery

#### **Important**

You must initialize the Cash register and install the memory protection batteries before you can program the cash register.

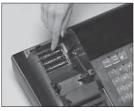

(Figure 1)

#### ▶ To initialize the cash register

- 1. Set the Mode Switch to OFF.
- 2. Load the memory protection batteries.
- 3. Plug the power cord of the cash register into an AC outlet.
- 4. Set the Mode Switch to REG.

#### ▶ To load the memory protection batteries

- 1. Remove the printer cover.
- 2. Open the battery compartment cover.
- 3. Load 3 new SUM-3 ("AA") type batteries into the compartment. Be sure that the plus (+) and minus (-) ends of each battery are facing in the directions indicated by the illustrations inside the battery compartment (Figure 1).
- 4. Replace the memory protection battery compartment cover back into place.
- 5. Replace the printer paper and printer cover.

REPLACE MEMORY PROTECTION BATTERIES AT LEAST ONCE EVERY YEAR.

# Loading Paper Roll And Replacing The Printer's Ink Roll

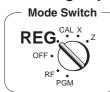

#### 1. To load journal paper

1 Remove the printer cover by lifting up the back.

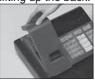

- 2 Put a roll of journal paper into the holder.
- 3 Cut the leading end of the roll paper with scissors and insert the paper into the inlet.

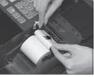

- 4) Press the FEED key until 20 or 30 cm of paper is fed from the printer.
- (5) Roll the paper onto the takeup reel a few turns.

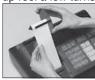

6 Set the left plate of the takeup reel and place the reel into the register.

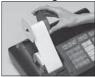

- 7 Press the FEED key to take up any slack in the paper.
- ® Replace the printer cover by placing the cover's front tab into the register's groove.

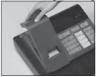

#### 2. To remove journal paper

- 1) Remove the printer cover following the instructions above. Journal.
- 2 Press the FEED key until approximately 20cm of the pa- ▶ To load receipt paper per is fed from the printer.
- ③ Cut off the roll paper.

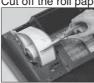

- 4 Remove the take-up reel from the printer and take off the left plate of the reel.
- (5) Remove the journal paper from the take-up reel.

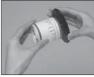

6 Cut off the paper left in the printer and press the FEED key until the remaining paper is fed out from the printer.

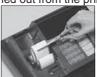

7 Remove the core of the paper.

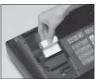

8 Load new paper following the instructions above, and replace the printer cover.

Default printer setting is for Journal. To print receipts, please refer to 1-7-3 on page 22 to switch the printer for Receipt or

- 1) To use the printer to print receipts, follow steps 1 through 4 of "To load journal paper".
- 2 Pass the leading end of the receipt paper through the printer cover's paper outlet and replace the printer cover.
- 3 Tear off any excess paper.

Options: Roll paper - P-5860 Ink Roll - IR-40

# 3. Basic Programming for QUICK START

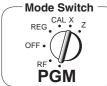

|                                                                                                    | r Givi                   |
|----------------------------------------------------------------------------------------------------|--------------------------|
| Procedure                                                                                                    | Purpose                  |
| 1. Turn the mode switch to PGM position.                                                                                                    | Programming              |
| <ul> <li>2. When the display shows blinking "0", such as enter current date in Month, Day, Year order.</li> <li>Example: January 8, 2010: enter 0 1 0 8 1 0</li> <li>Enter 6-digit, last 2 digits for year set. (2010 → 10)</li> <li>By pressing c, this procedure returns one by one.</li> </ul>                                                                                                    | Setting the current date |
| 3. When the display shows blinking "0", such as enter current time in Hour, Minute order.  Example: 1:18 PM, enter 1 3 1 8  • Enter 4-digit, use 24-hour system.  • By pressing cc, this procedure returns one by one.  • If you want to adjust the date/ time, please refer to page 31 of this manual.                                                                                                    | Setting the current time |
| 4. Input the desired flat tax rate to the appropriate department key.  (This procedure below programs flat tax rate only. If your tax table has break points, refer to page 24 of this manual.)  A) Press the RANK key.  B) Enter tax rate. (Example: For 6% enter "6", 5.75% enter "5.75".)  C) Press the appropriate department key.  D) Repeat step B) and C) to set other department key.  E) Press the RONK key to end tax programming.  Note: In case of setting the wrong tax rate to the key, please enter and press those department keys above, and quit this procedure by pressing RoNK key, and start from the beginning of this procedure.  Please start with the department 2 key (taxable department). Department 1 key is initialized as non taxable.  Example 1:  Set state tax 4% to department 2, 3 key.  REXAMPLE 2:  Set state tax 5% to department 2 and 7% to department 3 key.  REXAMPLE 2:  Set state tax for to department 3 key.  REXAMPLE 2:  Set state tax rate and press dept key.  REXAMPLE 3:  Enter tax rate and press dept key.  To end the setting. | Setting the tax rates    |

# 4. Basic Operation after Basic Programming

#### Note:

Whenever an error is generated, the input figures reset to 0. All printout samples are journal images and the header (date, time and consecutive no.) are eliminated from the samples.

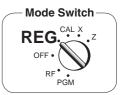

Department No./Unit Price

Taxable Subtotal

Cash Amount Tendered

- Change Amount Due

Subtototal

Tax

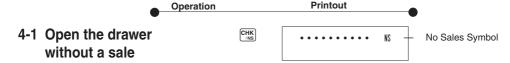

# 4-2 Basic operation

#### Example

| Unit Price | \$1.00 | \$2.00 | \$0.30 |  |
|------------|--------|--------|--------|--|
| Quantity   | 1      | 1      | 1      |  |
| Dept.      | 2 10   |        | 15     |  |
| Cash       |        |        |        |  |
| Amount     |        | \$5.00 |        |  |
| tendered   |        |        |        |  |

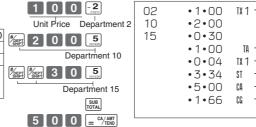

Cash amount tendered

Departments 6 through 10, 11 through 15, 16 through 20 can also be registered in combination with the left and 1, 2, 3, 4 or 5 keys, respectively. The key should be entered just before entering unit price manually.

# 4-3 Multiple registration on the same items

#### Example

| Unit Price | \$1.00 | \$1.35 |
|------------|--------|--------|
| Quantity   | 2      | 3      |
| Dept.      | 2      | 2      |

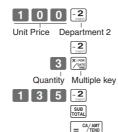

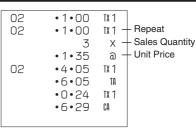

Note that repeated registration can be used with unit prices up to 6 digits long.

# 4-4 Split sales of packaged items

#### Example

| Unit Price | 12\$10.00 |
|------------|-----------|
| Quantity   | 3         |
| Dept.      | 2         |

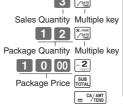

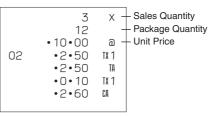

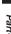

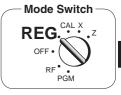

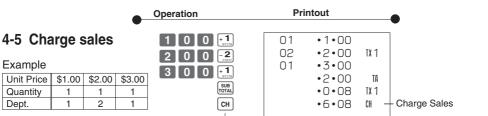

Charge key

You cannot perform the amount tendered operation using the GH key.

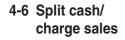

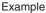

| Unit Price | \$2.00 | \$3.00 | \$4.00 |
|------------|--------|--------|--------|
| Quantity   | 1      | 1      | 1      |
| Dept.      | 1      | 2      | 1      |
| Cash       |        |        |        |
| Amount     |        | \$5.00 |        |
| tendered   |        |        |        |

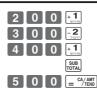

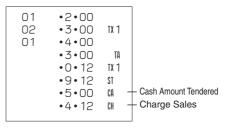

# 4-7 Corrections

Corrections can be made while you are registering the item (before you press a department key), or after it has already been registered into the memory (by pressing a department key).

## 4-7-1 Before you press a department key

#### Example

 Entered 400 for unit price by mistake instead of 100.

# key clears the last item entered.

СН

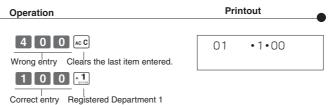

#### **QUICK START OPERATION** Part-1

Operation

2. Entered unit price first instead of quantity and then pressed X/FOR OATE.

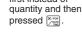

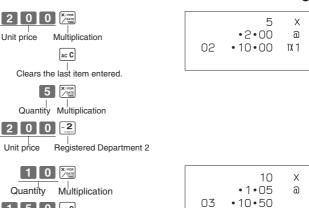

Printout

3. Entered 150 for unit price by mistake instead of 105.

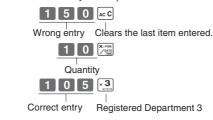

## 4-7-2 After you pressed a department key

# Example

- 1. Entered unit price 550 by mistake instead of 505 and pressed a department key.
- 2. Entered unit price 220 by mistake instead of 230 and pressed a

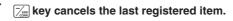

5 5 Wrong entry

Cancels the last item registered.

5 0 5 1

Registered Department 1 Correct entry

- department key.
- 3 X/FOR Quantity Multiplication 2 2 0 -2 Wrong entry

Cancels the last item registered.

Registered Department 2 Correct entry

| 01 | •5•50<br>•5•50<br>•5•05 | VD |
|----|-------------------------|----|
|    |                         |    |

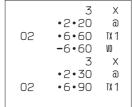

# 5. Daily Management Report

This section tells you the procedures to use to produce reports of the transaction data stored in the cash register's memory.

#### Important

Remember that when you issue a reset (Z) report, the data that is reported is cleared from the applicable totalizers. To view data without clearing totalizers, issue a read (X) report.

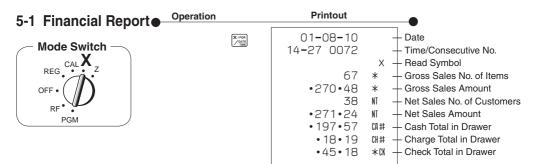

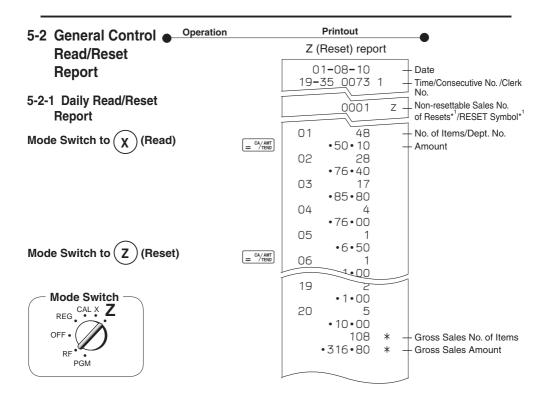

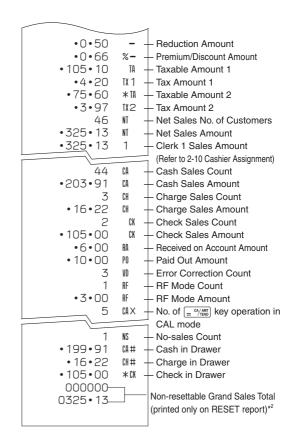

<sup>\*</sup> X (Read) report is the same except \*1 and \*2.

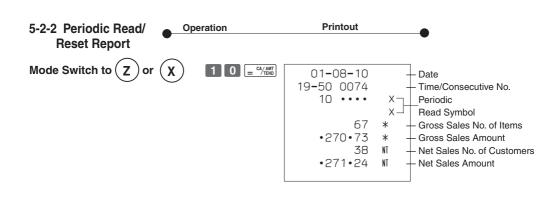

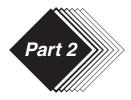

# **CONVENIENT OPERATION**

# 1. Various Programming

# 1-1 Unit price for Departments

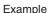

| Unit Price | \$1.00 | \$2.20 | \$11.00 |  |
|------------|--------|--------|---------|--|
| Dept.      | 1      | 2      | 3       |  |

1 SUB TOTAL

P appears in mode display

1 0 0 + 1 (For Dept. 1)

2 2 0 -2 (For Dept. 2) 1 1 0 0 × 3 (For Dept. 3)

SUB

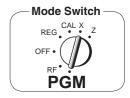

•Unit prices within the range of 0.01~9999.99.

# 1-2 Rate for percent key

Example

Discount Rate 2.5%

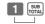

P appears in mode display

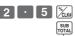

(To end the setting)

•The rate within the range of 00.01 to 99.99%.

# 1-3 To change tax status for Departments

Example

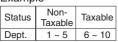

Tax status for the Departments are fixed as follows:
Department 2: Taxable status 1.
Departments 1, 3~20: Non-Taxable status.

SUB TAX PGM

P appears in mode display

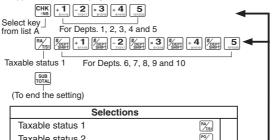

Selections

Taxable status 1

Taxable status 2

Taxable status 1 and 2

Taxable status 3

Taxable status 1, 2 and 3

Taxable status 4

Non-taxable status

Selections

Taxable status 1

Taxable status 9

Taxable status 4

Non-taxable status

E

# 1-4 Status for Department

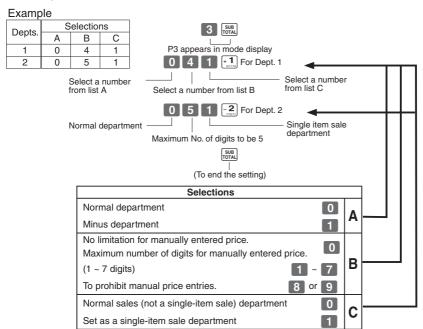

# 1-5 Status for percent key

1-5-1 To change taxable status for the percent key

Example Change Percent key registration as a Nontaxable.

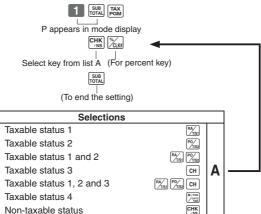

Taxable status 1 is fixed for the percent key.

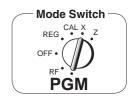

# 1-5-2 Status for percent key

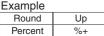

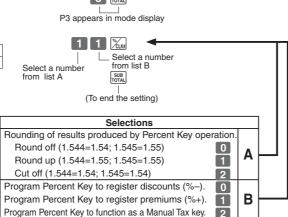

# 1-6 Taxable Status for minus key

Example
Change minus key registrations
Non-taxable status.

Non-taxable status is fixed for the minus key.

SUB TAX PGM

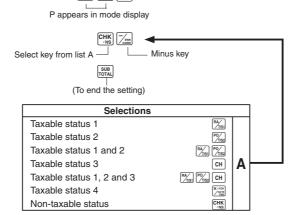

E

## 1-7 General features

# 1-7-1 To set general controls

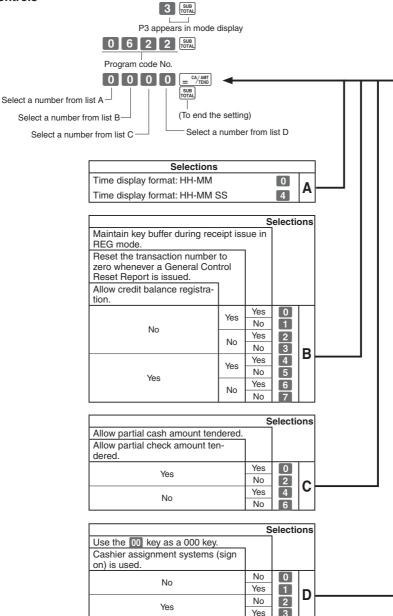

## 1-7-2 To set printing controls

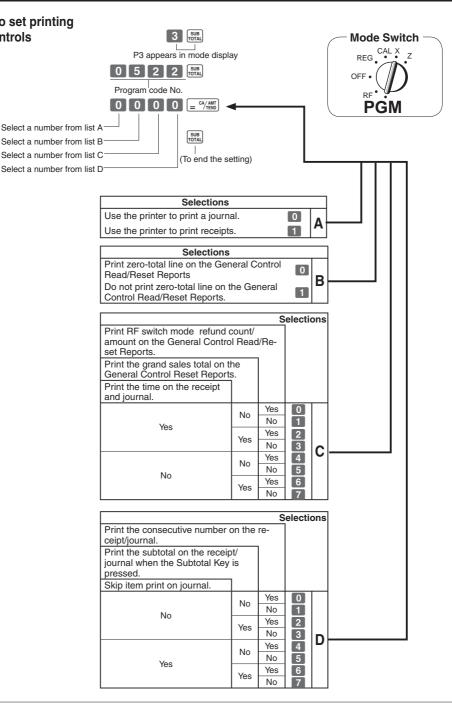

#### Part-2 CONVENIENT OPERATION

## 1-7-3 Printer switch for Receipt or Journal

The printer is fixed as journal after initialized operation.

Example
To print a receipt.

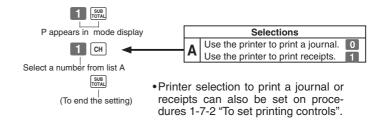

# 1-8 PLU setting

# 1-8-1 Linkage with Departments

Example

| PLU No.       | 1 | 100 |
|---------------|---|-----|
| Link Dept. No | 1 | 10  |

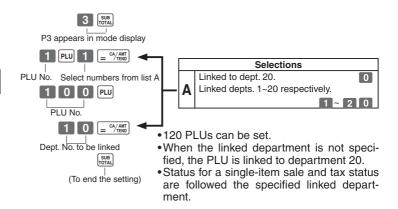

# 1-8-2 Unit Prices for PLUs

Example

| -/         |        |        |  |  |  |  |
|------------|--------|--------|--|--|--|--|
| PLU No.    | 1      | 2      |  |  |  |  |
| Unit Price | \$1.00 | \$3.00 |  |  |  |  |

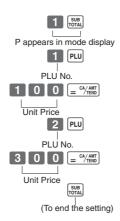

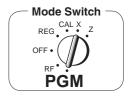

•Unit prices within the range of \$0.01~999.99.

# 1-9 To control Tax Status printing

Example

Print taxable amount and tax amount for Add-in.

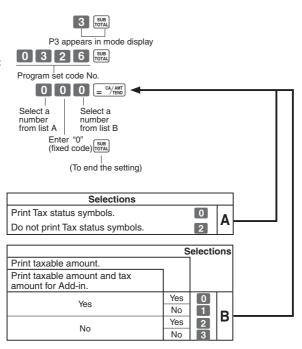

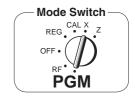

# 1-10 To program Tax Table

If your tax table is not a flat table (includes break points), find the tax table for your state on pages 37 through 44 of this manual. Follow the procedures below to set the tax tables.

Example 1: Set Alabama state tax 4%.

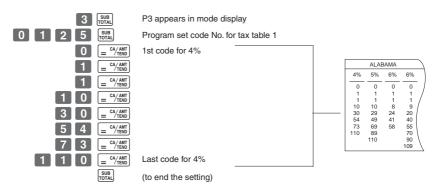

Note: If your table has break points, set it to this table (tax table 1).

Example 2: Set Colorado state tax 5.25%.

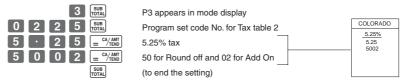

- This sample programming can set only tax rate, but not for a tax break point.
- You can set tax table 3 and 4 by the set code No. 0325 (for table 3) and 0425 (for table 4)

Tax status for the Departments and function keys are fixed as follows:

Department 2: Taxable status 1.
Departments 1, 3~20: Non-Taxable status.
Percent key: Taxable status 1.
Minus key: Non-Taxable status.

• See page 17 (department key), 18 (percent key), 19 (minus key) to change the fixed tax status.

# 1-11 Printing to read All Preset Data

Operation Printout

= CA/AMT

1-11-1 Printing preset data except PLU settings

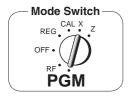

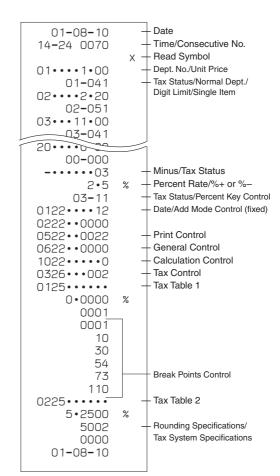

#### **Tax Status**

| Printout | Meaning       | Printout | Meaning          | Printout | Meaning          |
|----------|---------------|----------|------------------|----------|------------------|
| 00       | Non taxable   | 06       | Taxable 1 & 3    | 12       | Taxable 1, 2 & 4 |
| 01       | Taxable 1     | 07       | Taxable 1 & 4    | 13       | Taxable 1, 3 & 4 |
| 02       | Taxable 2     | 08       | Taxable 2 & 3    | 14       | Taxable 2, 3 & 4 |
| 03       | Taxable 3     | 09       | Taxable 2 & 4    | 15       | All taxable      |
| 04       | Taxable 4     | 10       | Taxable 3 & 4    |          |                  |
| 05       | Taxable 1 & 2 | 11       | Taxable 1, 2 & 3 |          |                  |

#### **Part-2 CONVENIENT OPERATION**

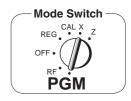

1-11-2 Printing preset PLU settings

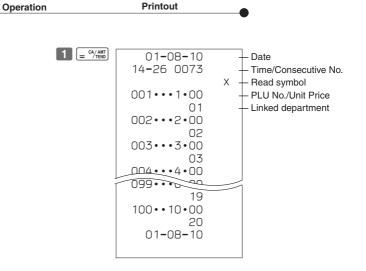

# Part-

# 2. Various Operations

# 2-1 Registration using preset price for Departments.

(Programming: See page 17)

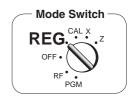

|                                                    | 3                | 13-                         | Оре               | eration                               |                      | Printout                                                                                | •                                                                                                    |
|----------------------------------------------------|------------------|-----------------------------|-------------------|---------------------------------------|----------------------|-----------------------------------------------------------------------------------------|----------------------------------------------------------------------------------------------------|
| Example Unit Price Quantity Depts. Amount Tendered | \$1.00<br>1<br>1 | \$2.20<br>2<br>2<br>\$50.00 | \$11.00<br>4<br>3 | 1   2   2   2   2   2   2   2   2   2 | 01<br>02<br>02<br>03 | •1•00<br>•2•20<br>•2•20<br>•4<br>•11•00<br>•44•00<br>•0•18<br>•49•58<br>•50•00<br>•0•42 | Unit Price  TX 1 — Unit Price  TX 1 — Repeat  X — Multiplication Symbol  Unit Price  TA  TX 1  ST  CA — Cash Amount Tendered  CG — Change |

# 2-2 Single-Item Sales

(Programming: See page 18)

5 0 × 3

Example 1

|            | •                |
|------------|------------------|
| Status     | Single item sale |
| Unit Price | \$0.50           |
| Quantity   | 1                |
| Dept.      | 3                |
|            |                  |

03 • 0 • 50 • 0 • 50 CA — Cash Sales

For this example, Dept. 1 is programmed for a single-item-sale. (Programming: See page 23.)

 Example 2

 Status
 Normal
 Single item sale

 Unit Price
 \$1.00
 \$0.50

 Quantity
 1
 1

3

Dept.

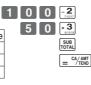

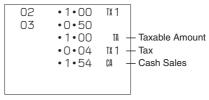

Single-item sale cannot be finalized if an item is registered previously.

#### Part-2 CONVENIENT OPERATION

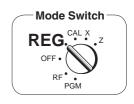

#### 2-3 Check Sales

Example

Unit Price

Quantity

Depts.

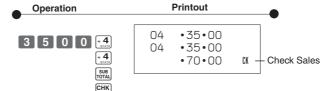

# 2-4 Change the Tax Status

\$35.00

2

4

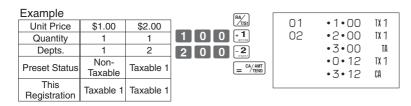

## 2-5 Manual Tax

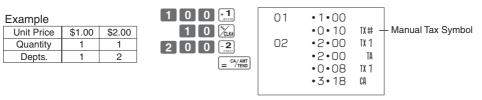

key is programmed to function as a Manual Tax key (see page 19).

# 2-6 PLU operation

(Programming: See page 23)

Example

| PLU No.        | 1         | 2      |  |
|----------------|-----------|--------|--|
| Unit Price     | \$1.00    | \$2.00 |  |
| Quantity       | 2         | 4      |  |
| Link Dept. No. | 2         | 2      |  |
| Cash Amount    | <b>01</b> | 10     |  |
| tendered       | \$10      | 0.40   |  |

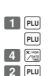

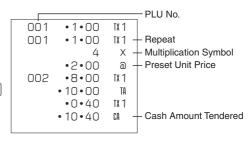

# 2-7 PLU Single-Item Sale

(Programming: See page 22)

Example

| 1                |
|------------------|
| Single item sale |
| \$1.00           |
| 1                |
|                  |

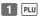

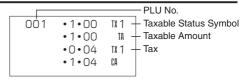

- For this example, linked department 1 is programmed for a single-item-sale.
- · Single-item sale cannot be finalized if an item is registered previously.

# 2-8 Split cash/ check sales

| Example     |         |         |  |
|-------------|---------|---------|--|
| Unit Price  | \$30.00 | \$25.00 |  |
| Quantity    | 1       | 1       |  |
| Depts.      | 2       | 3       |  |
| Cash Amount | \$20.00 |         |  |
| tendered    | φ20     | ).00    |  |
| Check       | \$36    | 5.20    |  |
|             |         |         |  |

| 3 | 0 | 0 | 0 | - <b>2</b> |
|---|---|---|---|------------|
| 2 | 5 | 0 | 0 | × 3        |
|   |   |   |   | SUB        |

| 02 | •30•00 | TX 1 |
|----|--------|------|
| 03 | •25•00 |      |
|    | •30•00 | TA   |
|    | •1•20  | TX 1 |
|    | •56•20 | ST   |
|    | •20•00 | CA   |
|    | •36•20 | CK   |
|    |        |      |

#### Part-2 CONVENIENT OPERATION

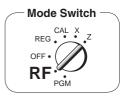

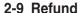

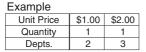

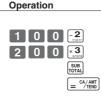

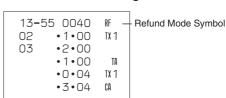

Printout

After you finish RF mode operation, be sure to return the Mode Switch to the REG (register) setting.

# 2-10 Cashier Assignment

(Programming: See page 20)

 Mode Switch-In any mode
 REG, RF, CAL, X or Z,
 except PGM

Cashier assignment system is used to control each cashier (or clerk) sales total. When you select this function on page 20, you can get 8 cashiers (or clerk) sales data.

Cashier assignment must be performed prior to starting registration or any other operation, except Program mode.

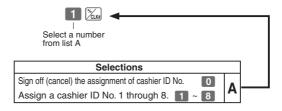

- Currently assigned cashier (or clerk) ID number is printed on the receipt or journal for each transaction.
- •The assigned clerk memory number is automatically signed off when the mode key is set to OFF position.
- •The assigned cashier (or clerk) sales totals with ID number are printed on the receipt or journal when you perform daily X/Z sales report.

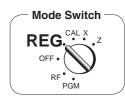

# 2-11 Other registrations

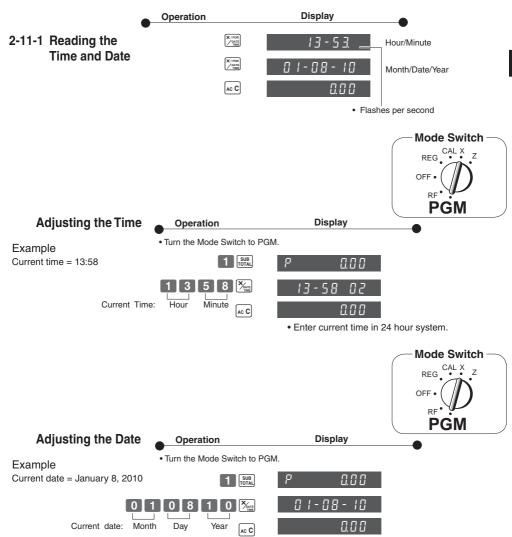

• Enter current date in 6 digits.

• Enter the last 2 digits for year set. (2010 → 10)

#### Part-2 **CONVENIENT OPERATION**

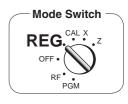

#### 2-11-2 Paid out from cash in drawer

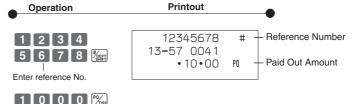

### 2-11-3 Cash received on account

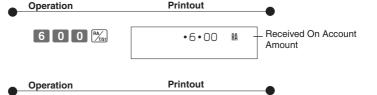

Printout

## 2-11-4 Registering identification numbers

A reference number or ID number of up to 8 digits can be registered prior to any transaction.

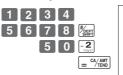

Operation

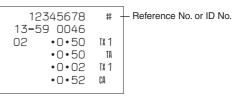

## 2-11-5 Reduction on subtotal

Example Amount due reduced by \$0.50.

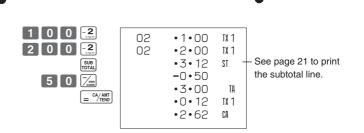

Printout

### 2-11-6 Premium/ Discount

- •2.5% premium/discount (programmed to Key) applied to first item.
- •Be sure to use [SUB] key when you wish to apply a premium/ discoung to the subtotal.

3 0 0

- •7% premium/discount applied to transaction total.
- •For programming the Kuk key as percent minus or percent plus, see page 19.
- •For programming percent rate, see page 17.

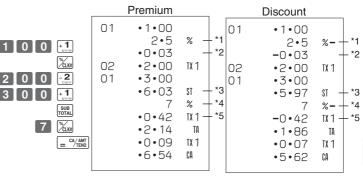

- \*1 Premium/ Discount Rate
- \*2 Premium/ Discount Amount
- \*3 Subtotal
- \*4 Premium/ Discount Rate
- \*5 Premium/ Disount Amount

# 2-12 PLU report

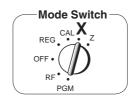

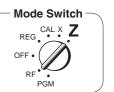

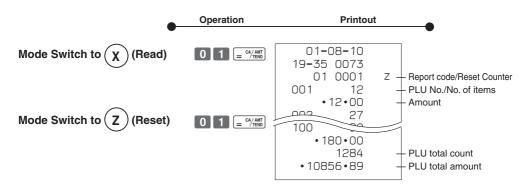

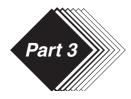

# **CALCULATOR FUNCTION**

## Calculator Mode

While registering at REG mode, you can switch to CAL mode and then return to REG mode to resume the registration.

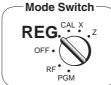

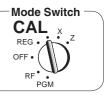

# 1-1 Calculation examples

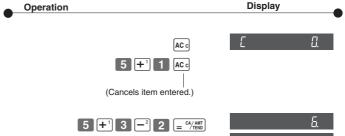

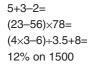

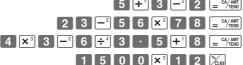

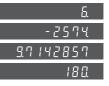

•10•00

•20•00 •30•00

•10•00

•10•00

• 10 • 00

•0•00

ST

CA

CA

CA

CG

# 1-2 Memory recall

Recalls the current amount onto the display.

- during registration:
- current subtotal
- registration has been completed: the last amount

# On REG mode

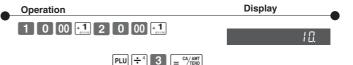

#### On CAL mode

#### Example

Divide the current subtotal \$30.00 at REG mode by 3 (to divide the bill between 3 people).

Memory recall Recalls the current result by pressing = "/AMT key at CAL mode on the display.

## On REG mode

#### Example

Recall the current result at CAL mode during registration, and register the cash amount due for each person.

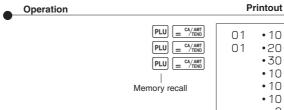

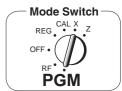

# 1-3 Setting for calculator operation

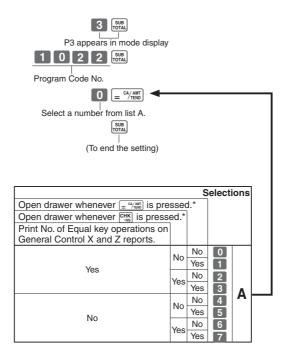

<sup>\*</sup>Drawer does not open during registration procedures even if you press = (A/AMT) or (PIMS) by turning the mode switch to CAL position.

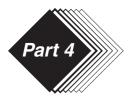

# **USEFUL INFORMATION**

# 1. Troubleshooting

|   | Symptom/Problem                                                                | Most common causes                              | Solutions                                                                                               |  |  |
|---|--------------------------------------------------------------------------------|-------------------------------------------------|----------------------------------------------------------------------------------------------------|--|--|
| 1 | E01 appears on the display.                                                    | Changing modes without completing transaction.  | Return mode switch to where it stops buzzing and press = CA/AMT.                                        |  |  |
| 2 | E08 appears on the display.                                                    | Sign on operation is not performed.             | Prior to starting registration of any other operation, press 1 ~ 8 and then %                           |  |  |
| 3 | E94 appears on the display.                                                    | Printer paper is jammed.                        | Remove jammed paper. Turn Mode switch to OFF then turn to ON, or Turn power OFF and then turn power ON. |  |  |
| 4 | No date on receipt. Paper is not advancing enough.                             | Printer is programmed as a journal.             | Program printer to print receipts.                                                                      |  |  |
| 5 | Drawer opens up after ringing up only one time.                                | Department is programmed as a single item dept. | Program the dept. as a normal dept.                                                                     |  |  |
| 6 | Not clearing totals at end of day after taking report.                         | Using X mode to take out reports.               | Use Z mode to take out reports.                                                                         |  |  |
| 7 | Programming is lost whenever register is unplugged or there is a power outage. | Bad or no batteries.                            | Put in new batteries and program again.                                                                 |  |  |
| 8 | Register is inoperative.<br>Can't get money out of drawer.                     | No power.                                       | Pull lever underneath register at rear.                                                                 |  |  |

Note: If you cannot resolve your difficulty, please feel free to call your dealer or 1-800-638-9228.

# 2. Specifications

#### INPUT METHOD

Entry: 10-key system; Buffer memory 8 keys (2-key roll over)

Display (LED): Amount 8 digits (zero suppression); Department/PLU No.; No. of repeats

#### **PRINTER**

Journal: 14 digits (Amount 10 digits, Symbol 3 digits)

(or Receipt) Automatic paper roll winding (journal)

Paper roll: 58 mm  $\times$  80 mm  $\varnothing$  (Max.)

#### **CALCULATIONS**

Entry 8 digits; Registration 7 digits; Total 8 digits

#### **CALCULATOR FUNCTION**

8 digits; Arithmetic calculations; Percent calculations

#### Memory protection batteries:

The effective service life of the memory protection batteries 3 (UM-3, or R6P (SUM-3) type

batteries) is approximately one year from installation into the machine.

Power source/Power consumption: See the rating plate. Operating temperature: 32°F to 104°F (0°C to 40°C)

Humidity: 10 to 90%

Dimensions:  $7_{3/8}$ "(H)×13"(W)×14 $_{3/16}$ "(D) with S drawer

(188 mm(H)×330 mm(W)×360 mm(D))

Weight: 9 lbs (4 kg) with S drawer

Specifications and design are subject to change without notice.

# **Tax Tables for USA**

|     | ALABAMA        |    |     |         |     |     |  |  |  |
|-----|----------------|----|-----|---------|-----|-----|--|--|--|
| 4%  | 5% 6% 6% 6% 7% |    |     |         |     |     |  |  |  |
|     |                |    |     | (4+1+1) |     |     |  |  |  |
| 0   | 0              | 0  | 0   | 0       | 0   | 0   |  |  |  |
| 1   | 1              | 1  | 1   | 1       | 1   | 1   |  |  |  |
| 1   | 1              | 1  | 1   | 1       | 1   | 1   |  |  |  |
| 10  | 10             | 8  | 9   | 10      | 7   | 6   |  |  |  |
| 30  | 29             | 24 | 20  | 20      | 21  | 18  |  |  |  |
| 54  | 49             | 41 | 40  | 36      | 35  | 31  |  |  |  |
| 73  | 69             | 58 | 55  | 54      | 49  | 43  |  |  |  |
| 110 | 89             |    | 70  | 70      | 64  | 56  |  |  |  |
|     | 110            |    | 90  | 85      | 78  | 68  |  |  |  |
|     |                |    | 109 | 110     | 92  | 81  |  |  |  |
|     |                |    |     |         | 107 | 93  |  |  |  |
|     |                |    |     |         |     | 106 |  |  |  |
|     |                |    |     |         |     |     |  |  |  |
|     |                |    |     |         |     |     |  |  |  |

|       | ALASKA |          |        |        |     |     |              |     | ΙГ  | ARIZONA |    |     |
|-------|--------|----------|--------|--------|-----|-----|--------------|-----|-----|---------|----|-----|
|       |        | HOMER/   |        |        |     |     | KENAI,SEWARD |     |     | lГ      | 4% | 5%  |
| KENAI |        | SELDOVIA | HAINES | JUNEAU | KE  | NAI | & SOLDOTNA   |     |     |         |    |     |
| 2%    | 3%     | 3%       | 4%     | 4%     | 5   | %   | 5%           | 6   | %   |         | 0  | 0   |
|       |        |          |        |        |     | ₩   |              |     | ₩   |         | 1  | 1   |
| 0     | 0      | 0        | 0      | 0      | 0   | 177 | 0            | 6   | 159 |         | 1  | 5   |
| 1     | 1      | 1        | 1      | 1      | 1   | 184 | 1            | 2   | 179 |         | 12 | 10  |
| 1     | 4      | 4        | 2      | 1      | 6   | 218 | 1            | 29  | 199 |         | 37 | 27  |
| 25    | 34     | 25       | 19     | 12     | 13  |     | 9            | 29  | 219 |         |    | 47  |
| 75    | 49     | 34       | 37     | 37     | 25  |     | 29           | 49  | 239 |         |    | 68  |
|       | 83     | 75       | 62     |        | 46  |     | 49           | 69  | 259 |         |    | 89  |
|       | 116    | 127      |        |        | 75  |     | 69           | 89  | 259 |         |    | 109 |
|       | 150    | 155      |        |        | 79  |     | 89           | 109 | 279 |         |    |     |
|       | 183    | 177      |        |        | 118 |     | 109          | 109 | 300 |         |    |     |
|       | 216    | 227      |        |        | 127 |     |              | 129 |     |         |    |     |
|       |        |          |        |        | 151 |     |              | 159 |     | Ш       |    |     |
|       |        |          |        |        | L   |     |              |     | J   | ١L      |    |     |

| 1 |
|---|
|   |
| 1 |
|   |
|   |
|   |
|   |
|   |
|   |
|   |
|   |
|   |
|   |
|   |
|   |
|   |
|   |
|   |

| ARIZONA |     |      |                 |     |     |      |     |  |  |
|---------|-----|------|-----------------|-----|-----|------|-----|--|--|
| 6       | %   | 6.5% |                 | 6.7 | 7%  | 6.8% | 7%  |  |  |
|         | ₩   |      | ₩               |     | •   |      |     |  |  |
| 0       | 175 | 0    | <b>♦</b><br>161 | 0   | 156 | 6.8  | 0   |  |  |
| 1       | 191 | 1    | 176             | 1   | 171 | 5002 | 1   |  |  |
| 9       |     | 7    | 192             | 7   | 186 |      | 1   |  |  |
| 10      |     | 7    | 207             | 7   | 201 |      | 7   |  |  |
| 22      |     | 23   | 223             | 22  | 216 |      | 21  |  |  |
| 39      |     | 38   | 238             | 37  | 231 |      | 35  |  |  |
| 56      |     | 53   | 253             | 52  | 246 |      | 49  |  |  |
| 73      |     | 69   | 269             | 67  | 261 |      | 64  |  |  |
| 90      |     | 84   | 284             | 82  | 276 |      | 78  |  |  |
| 107     |     | 99   | 299             | 97  | 291 |      | 92  |  |  |
| 125     |     | 115  |                 | 111 |     |      | 107 |  |  |
| 141     |     | 130  |                 | 126 |     |      |     |  |  |
| 158     |     | 146  |                 | 141 |     |      |     |  |  |

|   |     |    |     |      |      |     |      | C   |   |
|---|-----|----|-----|------|------|-----|------|-----|---|
|   |     |    | AR  | KANS | AS   |     |      |     | _ |
| 6 | 3%  | 4% | 5%  | 6%   | 6.8% | 7%  | 7.5% |     |   |
|   | 0   | 0  | 0   | 0    | 0    | 0   | 0    |     |   |
|   | 1   | 1  | 1   | 1    | 1    | 1   | 1    | 6   | 9 |
|   | 1   | 1  | 1   | 1    | 2    | 1   | 2    |     | Ī |
|   | 14  | 12 | 10  | 8    | 6    | 7   | 6    | 0   |   |
|   | 44  | 37 | 20  | 24   | 19   | 21  | 19   | 1   |   |
|   | 74  |    | 40  | 41   | 33   | 35  | 33   | 7   |   |
| 5 | 114 |    | 60  | 58   | 46   | 49  | 46   | 10  |   |
| 9 |     |    | 80  |      |      | 64  |      | 22  |   |
| ļ |     |    | 110 |      |      | 78  |      | 39  |   |
| 3 |     |    |     |      |      | 92  |      | 56  |   |
| 2 |     |    |     |      |      | 107 |      | 73  |   |
| 7 |     |    |     |      |      |     |      | 90  |   |
|   |     |    |     |      |      |     |      | 108 |   |
|   |     |    |     |      |      |     |      | 124 |   |
|   |     |    |     |      |      |     |      |     |   |

|   |     |     | CA    | LIFOR | RNIA |     |       |
|---|-----|-----|-------|-------|------|-----|-------|
| % |     |     |       |       |      |     |       |
|   | 6   | %   | 6.25% |       | 6.5% |     | 6.75% |
| ١ |     | ₩   |       |       | •    | ₩   |       |
| ١ | 0   | 141 | 0     | 0     | 130  | 299 | 6.75  |
| ١ | 1   | 158 | 1     | 1     | 146  |     | 5002  |
| : | 7   |     | 7     | 7     | 161  |     | 0     |
| : | 10  |     | 10    | 10    | 176  |     | 10    |
| ١ | 22  |     | 21    | 20    | 192  |     | 20    |
| ١ | 39  |     | 37    | 35    | 207  |     | 34    |
| ١ | 56  |     | 54    | 51    | 223  |     | 48    |
| ١ | 73  |     | 70    | 67    | 238  |     | 64    |
| ١ | 90  |     | 86    | 83    | 253  |     | 80    |
| ١ | 108 |     | 103   | 99    | 269  |     | 96    |
| ١ | 124 |     | 119   | 115   | 284  |     | 111   |
| ١ | ∟   |     |       |       |      |     |       |

|     |     |     |      |     | CA    | LIFOF | RNIA  |       |    |     |       |       |
|-----|-----|-----|------|-----|-------|-------|-------|-------|----|-----|-------|-------|
|     |     |     |      |     |       |       |       |       |    |     | LOS A | NGELS |
|     |     |     |      |     |       |       |       |       |    |     | 10    | 1%    |
|     | 7%  |     | 7.2  | 5%  | 7.25% | 7.5%  | 7.75% | 8.25% | 8. | 5%  | PARI  | KING  |
|     | ₩   | ₩   |      | ₩   |       |       |       |       |    | *   |       | ₩     |
| 0   | 121 | 278 | 7.25 | 117 | 7.25  | 0     | 7.75  | 8.25  | 0  | 99  | 0     | 99    |
| 1   | 135 | 292 | 5002 | 131 | 5002  | 1     | 5002  | 5002  | 1  | 111 | 1     | 99    |
| 8   | 149 | 307 | 0    |     |       | 3     |       |       | 1  | 123 | 11    | 104   |
| 10  | 164 |     | 10   |     |       | 6     |       |       | 5  | 135 | 99    | 114   |
| 20  | 178 |     | 20   |     |       | 19    |       |       | 17 | 147 | 99    | 124   |
| 33  | 192 |     | 32   |     |       | 33    |       |       | 29 | 158 | 99    | 134   |
| 47  | 207 |     | 46   |     |       | 46    |       |       | 41 | 170 | 99    | 144   |
| 62  | 221 |     | 60   |     |       | 59    |       |       | 52 | 182 | 99    | 154   |
| 76  | 235 |     | 74   |     |       | 73    |       |       | 64 | 194 | 99    |       |
| 91  | 249 |     | 88   |     |       |       |       |       | 76 | 205 | 99    |       |
| 107 | 267 |     | 103  |     |       |       |       |       | 88 |     | 99    |       |

|   |      |    |      | COLO | RADO | )   |     |       |    |
|---|------|----|------|------|------|-----|-----|-------|----|
| S |      |    |      |      |      |     |     |       |    |
|   | 1.5% | 2% | 2.5% | 3%   | 3.5% | 3.  | 6%  | 3.85% | 4% |
|   |      |    |      |      |      |     | ₩   |       |    |
|   | 0    | 0  | 0    | 0    | 0    | 0   | 264 | 0     | 0  |
|   | 1    | 1  | 1    | 1    | 1    | 1   | 291 | 1     | 1  |
|   | 1    | 1  | 1    | 3    | 2    | 5   | 319 | 2     | 2  |
| ŀ | 33   | 24 | 19   | 17   | 17   | 17  | 347 | 16    | 17 |
| ŀ | 99   | 74 | 59   | 49   | 42   | 41  | 375 | 37    | 37 |
| ŀ | 166  |    |      | 83   | 71   | 69  |     | 63    | 62 |
| ŀ | 233  |    |      | 116  | 99   | 97  |     |       |    |
| ŀ |      |    |      | 149  | 128  | 124 |     |       |    |
| ŀ |      |    |      | 183  | 157  | 152 |     |       |    |
| - |      |    |      |      | 185  | 180 |     |       |    |
|   |      |    |      |      | 214  | 208 |     |       |    |
|   |      |    |      |      | 242  | 236 |     |       |    |
| - |      |    |      |      |      |     |     |       |    |

|     |     |    |          |       |     |     |     |     |     | CC  | LOR | ADO  |       |      |       |     |     |      |     |     |       |      |
|-----|-----|----|----------|-------|-----|-----|-----|-----|-----|-----|-----|------|-------|------|-------|-----|-----|------|-----|-----|-------|------|
|     |     |    | LOVELAND |       |     |     |     |     |     |     |     |      |       |      |       |     |     |      |     |     |       |      |
| 4.  | 5%  | 5% | 5%       | 5.25% | 5.5 | 5%  | 5.6 | 6%  | 5.7 | 5%  | 6%  | 6.1% | 6.35% | 6.4% | 6.45% | 6.  | 5%  | 6.6% | 7   | %   | 7.01% | 7.1% |
|     | ₩   |    |          |       |     | ₩   |     | ₩   |     | ₩   |     |      |       |      |       |     | ₩   |      |     | ₩   |       |      |
| 0   | 211 | 0  | 0        | 5.25  | 0   | 172 | 0   | 168 | 0   | 165 | 0   | 6.1  | 6.35  | 6.4  | 6.45  | 0   | 146 | 6.6  | 0   | 135 | 7.01  | 7.1  |
| 1   | 233 | 1  | 1        | 5002  | 1   | 190 | 1   | 186 | 1   | 182 | 1   | 5002 | 5002  | 5002 | 5002  | 1   | 161 | 5002 | 1   | 149 | 5002  | 5002 |
| 5   | 255 | 2  | 1        |       | 6   | 209 | 7   | 204 | 8   | 199 | 2   | 0    |       | 0    | 0     | 2   | 176 |      | 4   |     | 17    |      |
| 17  | 277 | 17 | 18       |       | 17  | 227 | 16  | 222 | 17  | 217 | 17  | 17   |       | 17   | 17    | 17  | 192 |      | 17  |     | 21    |      |
| 33  | 299 | 29 | 18       |       | 27  | 245 | 25  | 240 | 26  |     | 24  |      |       |      |       | 23  | 207 |      | 21  |     | 35    |      |
| 55  |     | 49 | 51       |       | 45  | 263 | 43  |     | 43  |     | 41  |      |       |      |       | 38  | 223 |      | 35  |     | 49    |      |
| 77  |     |    | 68       |       | 63  | 281 | 61  |     | 60  |     | 58  |      |       |      |       | 53  |     |      | 49  |     | 64    |      |
| 99  |     |    | 84       |       | 81  | 299 | 79  |     | 78  |     | 74  |      |       |      |       | 69  |     |      | 64  |     |       |      |
| 122 |     |    | 118      |       | 99  |     | 97  |     | 95  |     |     |      |       |      |       | 84  |     |      | 78  |     |       |      |
| 144 |     |    |          |       | 118 |     | 115 |     | 113 |     |     |      |       |      |       | 99  |     |      | 92  |     |       |      |
| 166 |     |    |          |       | 136 |     | 132 |     | 130 |     |     |      |       |      |       | 115 |     |      | 107 |     |       |      |
| 188 |     |    |          |       | 154 |     | 150 |     | 147 |     |     |      |       |      |       | 130 |     |      | 121 |     |       |      |
|     |     |    |          |       |     |     |     |     |     |     |     |      |       |      |       | L   |     |      |     |     |       |      |

|     |     |       |     |     |      |     |     |     |      |       |      |    | D    |       |      |       |       |     |      | F   |     |      |       |
|-----|-----|-------|-----|-----|------|-----|-----|-----|------|-------|------|----|------|-------|------|-------|-------|-----|------|-----|-----|------|-------|
|     |     | CO    | LOR | ADO |      |     |     | C   | ONNI | ECTIC | UT   |    |      | DIST  | RICT | OF CO | DLUME | BIA |      |     | FLO | RIDA |       |
|     |     |       |     |     |      |     | 5.2 | 25% | 6%   | 7%    | 7.5% | 8% | D.C. | D.C.  | D.C. | D.C.  | D.C.  | D   | .C.  |     |     |      |       |
| 7.5 | 2%  | 7.25% | 7.  | 3%  | 7.5% | 8%  |     | *   |      |       |      |    | 5%   | 5.75% | 6%   | 6%    | 8%    | 9   | %    |     |     |      |       |
|     | ·   |       |     | ₩   |      |     | 0   | 198 | 0    | 0     | 0    | 0  |      |       |      |       |       |     | rv l |     |     |      |       |
| 0   | 131 | 7.25  | 0   | 130 | 0    | 0   | 1   | 218 | 1    | 1     | 1    | 1  | 0    | 5.75  | 0    | 0     | 0     | 0   | 105  | 4   | %   | 5%   | 5.25% |
| 1   | 145 | 5002  | 1   | 143 | 1    | 1   | 2   |     | 2    | 1     | 3    | 1  | 1    | 5002  | 1    | 1     | 1     | 1   | 116  |     | _▲  |      | ₩     |
| 2   | 159 |       | 3   | 157 | 3    | 1   | 16  |     | 8    | 7     | 6    | 6  | 1    | 0     | 1    | 1     | 1     | 6   | 127  | 0   | 175 | 0    | 5.25  |
| 17  | 173 |       | 6   | 171 | 17   | 6   | 27  |     | 24   | 21    | 19   | 18 | 10   | 8     | 12   | 8     | 12    | 6   | 138  | 1   | 209 | 1    | 5002  |
| 20  | 187 |       | 20  |     | 19   | 18  | 46  |     | 41   | 35    | 33   | 31 | 22   |       | 17   | 24    | 16    | 16  | 149  | 5   |     | 1    |       |
| 34  | 201 |       | 34  |     | 33   | 31  | 65  |     | 58   | 49    | 46   |    | 42   |       | 35   | 41    | 27    | 27  | 161  | 9   |     | 9    |       |
| 48  | 215 |       | 47  |     | 46   | 43  | 84  |     | 74   | 64    | 56   |    | 62   |       | 53   | 58    | 39    | 38  |      | 25  |     | 20   |       |
| 62  | 229 |       | 61  |     | 59   | 56  | 103 |     | 91   | 78    | 73   |    | 82   |       | 71   | 74    | 50    | 49  |      | 50  |     | 40   |       |
| 76  | 243 |       | 75  |     | 73   | 68  | 122 |     | 108  | 92    |      |    | 110  |       | 89   | 91    | 62    | 61  |      | 75  |     | 60   |       |
| 90  | 256 |       | 89  |     |      | 81  | 141 |     | 124  | 107   |      |    |      |       | 112  | 108   | 75    | 72  |      | 109 |     | 80   |       |
| 104 |     |       | 102 |     |      | 93  | 160 |     |      |       |      |    |      |       |      |       | 90    | 83  |      | 125 |     | 109  |       |
| 118 |     |       | 116 |     |      | 106 | 179 |     |      |       |      |    |      |       |      |       | 112   | 94  |      | 150 |     |      |       |
|     |     |       | L   | ]   |      |     | L   | J   |      |       |      |    |      |       |      |       |       | ∟   | ]    |     |     |      | l     |

|     |      |     |      |      |     |    |      | G   |     |      |     |     | H      |     |    |     |      |    |     |      |
|-----|------|-----|------|------|-----|----|------|-----|-----|------|-----|-----|--------|-----|----|-----|------|----|-----|------|
|     |      |     | FLO  | RIDA |     |    |      |     | G   | EORG | IA  |     | HAWAII |     |    | I   | DAHC | )  |     |      |
|     |      | PAN | ANA  |      |     |    |      | 3%  | 4%  | 5%   | 6%  | 7%  | 4%     | 3%  | 4% | 4.  | 5%   | 5% | 6   | %    |
|     |      | CI  | TY   |      |     |    |      | 0   | 0   | 0    | 0   | 0   | 0      |     |    |     | ₩    |    |     | rv l |
|     |      | BEA | ACH  |      |     |    |      | 1   | 1   | 1    | 1   | 1   | 1 1    | 0   | 0  | 0   | 227  | 0  | 0   | 170  |
| 6%  | 6.2% | 6.5 | 5%   | 7    | %   | 7. | 5%   | 1   | 1   | 1    | 1   | 1   | 1      | 1   | 1  | 1   |      | 1  | 1   |      |
|     |      |     | Tv │ |      | ₩   |    | rv l | 10  | 10  | 10   | 10  | 7   | 12     | 1   | 2  | 2   |      | 2  | 2   |      |
| 0   | 6.2  | 0   | 107  | 0    | 109 | 0  | 93   | 35  | 25  | 20   | 20  | 21  | 37     | 15  | 11 | 15  |      | 11 | 11  |      |
| 1   | 5002 | 1   | 123  | 1    |     | 1  | 106  | 66  | 50  | 40   | 35  | 35  |        | 42  | 32 | 27  |      | 25 | 20  |      |
| 1   |      | 1   | 138  | 1    |     | 1  | 120  | 110 | 75  | 60   | 50  | 49  |        | 72  | 57 | 49  |      | 45 | 37  |      |
| 9   |      | 9   | 153  | 9    |     | 9  | 133  |     | 110 | 80   | 67  | 64  |        | 115 |    | 71  |      |    | 53  |      |
| 16  |      | 15  | 169  | 14   |     | 13 | 146  |     |     | 110  | 85  | 78  |        |     |    | 93  |      |    | 70  |      |
| 33  |      | 30  | 184  | 28   |     | 26 | 160  |     |     |      | 110 | 92  |        |     |    | 115 |      |    | 87  |      |
| 50  |      | 46  | 209  | 42   |     | 40 | 173  |     |     |      |     | 107 |        |     |    | 137 |      |    | 103 |      |
| 66  |      | 61  |      | 57   |     | 53 | 186  |     |     |      |     |     |        |     |    | 160 |      |    | 120 |      |
| 83  |      | 76  |      | 71   |     | 66 | 209  |     |     |      |     |     |        |     |    | 183 |      |    | 137 |      |
| 109 |      | 92  |      | 85   |     | 80 |      |     |     |      |     |     |        |     |    | 205 |      |    | 153 |      |
|     |      |     |      |      | ]   |    |      |     |     |      |     |     |        |     |    |     |      |    | L   |      |

|     |       |    |     |    |       | ILLII | NOIS |       |     |      |       |    |       |     |    | II. | NDIAN  | Α       |     |     | 10\ | WA |
|-----|-------|----|-----|----|-------|-------|------|-------|-----|------|-------|----|-------|-----|----|-----|--------|---------|-----|-----|-----|----|
| 1%  | 1.25% | 2% | 5%  | 6% | 6.25% | 6.5   | 5%   | 6.75% | 7%  | 7.5% | 7.75% | 8% | 8.75% |     |    |     | MARION | RESTAU- |     |     | 4%  | 5% |
|     |       |    |     |    |       |       | *    |       |     |      |       |    |       |     |    |     | County | RANT    |     |     | 0   | 0  |
| 0   | 0     | 0  | 0   | 0  | 0     | 0     | 161  | 6.75  | 0   | 0    | 7.75  | 0  | 8.75  | 1%  | 4% | 5%  | 5%     | 6%      | 7   | %   | 1   | 1  |
| 1   | 1     | 1  | 1   | 1  | 1     | 1     | 176  | 5002  | 1   | 1    | 5002  | 1  | 5002  |     |    |     |        |         |     | ·   | 3   | 1  |
| 1   | 1     | 1  | 6   | 1  | 1     | 1     | 192  |       | 1   | 1    | 0     | 1  | 0     | 0   | 0  | 0   | 0      | 0       | 0   | 121 | 12  | 9  |
| 49  | 39    | 24 | 12  | 8  | 7     | 7     | 207  |       | 8   | 6    | 6     | 6  | 5     | 1   | 1  | 1   | 1      | 1       | 1   | 135 | 37  | 29 |
| 148 | 119   | 74 | 25  | 24 | 23    | 23    |      |       | 22  | 19   |       | 18 |       | 1   | 2  | 1   | 2      | 1       | 7   | 149 | 50  |    |
|     |       |    | 46  | 41 |       | 38    |      |       | 36  | 33   |       | 31 |       | 49  | 15 | 9   | 15     | 9       | 7   | 164 | 75  |    |
|     |       |    | 67  | 58 |       | 53    |      |       | 50  | 46   |       |    |       | 148 | 37 | 29  | 37     | 29      | 20  | 178 |     |    |
|     |       |    | 88  |    |       | 69    |      |       | 65  |      |       |    |       |     | 62 |     | 49     | 49      | 35  | 193 |     |    |
|     |       |    | 109 |    |       | 84    |      |       | 79  |      |       |    |       |     |    |     | 62     | 49      | 49  |     |     |    |
|     |       |    | 129 |    |       | 99    |      |       | 93  |      |       |    |       |     |    |     | 87     | 69      | 64  |     |     |    |
|     |       |    |     |    |       | 115   |      |       | 108 |      |       |    |       |     |    |     | 112    | 89      | 78  |     |     |    |
|     |       |    |     |    |       | 130   |      |       |     |      |       |    |       |     |    |     | 137    | 109     | 92  |     |     |    |
|     |       |    |     |    |       | 146   |      |       |     |      |       |    |       |     |    |     |        |         | 107 |     |     |    |
|     |       |    |     |    |       | L     |      |       |     |      |       |    |       |     |    |     |        |         | L   |     |     |    |

| OWA |      |     |      |     |     |      |     |     |     |      | K    | ANSA | S     |     |     |       |      |     |       |      |      |    |     |
|-----|------|-----|------|-----|-----|------|-----|-----|-----|------|------|------|-------|-----|-----|-------|------|-----|-------|------|------|----|-----|
| 6%  | 2.5% | 3%  | 3.1% | 3.2 | 25% | 3.5% | 3.7 | 75% | 4%  | 4.1% | 4.5% | 5%   | 5.25% | 5.  | 5%  | 5.65% | 5.9% | 6%  | 6.15% | 6.4% | 6.5% | 9. | 5%  |
| 0   |      |     |      |     | Ī₩  |      |     | ₩   |     |      |      |      |       |     | *   |       |      |     |       |      |      |    | ₩   |
| 1   | 0    | 0   | 3.1  | 0   | 323 | 0    | 0   | 279 | 0   | 4.1  | 0    | 0    | 5.25  | 0   | 190 | 5.65  | 5.9  | 0   | 6.15  | 6.4  | 6.5  | 0  | 110 |
| 1   | 1    | 1   | 5002 | 1   | 353 | 1    | 1   | 306 | 1   | 5002 | 1    | 1    | 5002  | 1   | 209 | 5002  | 5002 | 1   | 5002  | 5002 | 5002 | 1  | 121 |
| 8   | 1    | 1   | 0    | 1   | 384 | 1    | 1   | 333 | 1   | 0    | 1    | 1    |       | 1   |     | 0     | 0    | 7   | 0     | 0    | 0    | 1  | 131 |
| 24  | 19   | 16  | 16   | 15  | 415 | 14   | 13  | 359 | 12  | 12   | 11   | 9    |       | 9   |     | 8     | 8    | 8   | 8     | 7    | 7    | 5  | 142 |
| 11  | 59   | 49  |      | 46  |     | 42   | 39  | 386 | 37  |      | 33   | 29   |       | 27  |     |       |      | 24  |       |      |      | 15 | 152 |
| 58  | 99   | 83  |      | 76  |     | 71   | 66  | 413 | 62  |      | 55   |      |       | 45  |     |       |      | 41  |       |      |      | 26 | 163 |
| 74  | 139  | 116 |      | 107 |     | 99   | 93  |     | 87  |      | 77   |      |       | 63  |     |       |      | 58  |       |      |      | 36 | 173 |
| 91  | 179  |     |      | 138 |     | 128  | 119 |     | 112 |      | 99   |      |       | 81  |     |       |      | 74  |       |      |      | 47 | 184 |
| 08  |      |     |      | 169 |     | 157  | 146 |     |     |      | 122  |      |       | 99  |     |       |      | 91  |       |      |      | 57 | 194 |
|     |      |     |      | 199 |     | 185  | 173 |     |     |      | 144  |      |       | 118 |     |       |      | 108 |       |      |      | 68 |     |
|     |      |     |      | 230 |     |      | 199 |     |     |      | 166  |      |       | 136 |     |       |      | 124 |       |      |      | 78 |     |
|     |      |     |      | 261 |     |      | 226 |     |     |      | 188  |      |       | 154 |     |       |      | 141 |       |      |      | 89 |     |
|     |      |     |      | 292 |     |      | 253 |     |     |      | 211  |      |       | 172 |     |       |      | 158 |       |      |      | 99 |     |
|     |      |     |      |     |     |      | l ∟ |     |     |      |      |      |       |     |     |       |      |     |       |      |      |    |     |

|        |      |      | L   |     |     |      |     |       |      |     |    |      |     |     | M   |       |     |    |     |           |     |
|--------|------|------|-----|-----|-----|------|-----|-------|------|-----|----|------|-----|-----|-----|-------|-----|----|-----|-----------|-----|
| KANSAS | KENT | UCKY |     |     |     |      | I   | LOUIS | IANA | ı   |    |      |     |     |     | MAINE |     |    | MAF | RYLAND    |     |
| 10%    | 5%   | 6%   | 2%  | 3%  | 4%  | 4.5% | 5%  | 6%    | 6    | %   | 7% | 7.5% | 8%  | 9%  | 5%  | 6%    | 7%  |    |     | Meals Tax |     |
|        | 0    | 0    |     |     |     |      |     |       |      | ₩   |    |      |     |     | 0   | 0     | 7   | 4% | 5%  | 5%        | 6%  |
| 0      | 1    | 1    | 0   | 0   | 0   | 0    | 0   | 0     | 0    | 161 | 0  | 0    | 0   | 0   | 1   | 1     | 2   | 0  | 0   | 0         | 0   |
| 1      | 6    | 2    | 1   | 1   | 1   | 1    | 1   | 1     | 1    | 176 | 1  | 1    | 1   | 1   | 1   | 1     | 0   | 1  | 1   | 1         | 1   |
| 1      | 10   | 8    | 2   | 2   | 2   | 1    | 6   | 2     | 17   | 192 | 1  | 2    | 7   | 1   | 10  | 9     | 7   | 2  | 2   | 7         | 3   |
| 4      | 25   | 24   | 24  | 16  | 12  | 11   | 10  | 8     | 7    | 207 | 7  | 6    | 4   | 5   | 20  | 16    | 21  | 24 | 19  | 99        | 19  |
| 14     | 46   | 41   | 74  | 49  | 37  | 33   | 27  | 24    | 23   | 223 | 21 | 19   | 16  | 16  | 40  | 33    | 35  | 25 | 20  | 99        | 20  |
| 24     | 67   | 58   | 124 | 82  | 62  | 55   | 47  | 41    | 38   | 238 | 35 | 33   | 29  | 27  | 60  | 50    | 49  | 50 | 40  | 99        | 33  |
| 34     | 88   | 74   | 174 | 116 | 87  | 77   | 67  | 58    | 53   | 253 | 49 | 46   | 42  | 38  | 80  | 66    | 64  |    |     | 99        | 50  |
| 44     | 109  |      | 224 | 149 | 112 | 99   | 87  | 74    | 69   | 269 | 64 | 59   | 55  | 49  | 110 | 83    | 78  |    |     | 99        | 66  |
| 54     | 129  |      |     |     |     | 122  | 109 |       | 84   | 284 |    |      | 67  | 61  |     | 109   | 92  |    |     | 100       | 83  |
| 64     |      |      |     |     |     | 144  | 129 |       | 99   | 299 |    |      | 80  | 72  |     |       | 100 |    |     | 120       | 100 |
| 74     |      |      |     |     |     | 166  |     |       | 115  | 315 |    |      | 93  | 83  |     |       |     |    |     | 140       | 116 |
| 84     |      |      |     |     |     | 188  |     |       | 130  | 330 |    |      | 106 | 94  |     |       |     |    |     |           |     |
| 94     |      |      |     |     |     | 211  |     |       | 146  |     |    |      |     | 105 |     |       |     |    |     |           |     |
|        |      |      |     |     |     |      |     |       | L    | J   |    |      |     |     |     |       |     |    |     |           |     |

| MAS | SACHU    | SETTS | MIC | HIGAN |    |   |     | MINN | ESOT | Α   |          |     |     | N   | IISSIS | SIPP | ı        |     |       |        | MISSO | URI  |     |
|-----|----------|-------|-----|-------|----|---|-----|------|------|-----|----------|-----|-----|-----|--------|------|----------|-----|-------|--------|-------|------|-----|
| 4.6 | 25%      | 5%    | 4%  | 6%    | 69 | 6 | 6.5 | 5%   | 7%   | 8.  | 5%       | 5%  | 6%  | 7%  | 8%     | 8.   | 5%       | 9%  | 9.25% | 4.225% | 4.6%  | 4.62 | 25% |
|     | <b>□</b> |       | 0   | 0     |    |   |     |      |      |     | <b>→</b> |     |     |     |        |      | <b>□</b> |     |       |        |       |      | ₩   |
| 0   | 227      | 0     | 1   | 1     | c  |   | 0   | 161  | 0    | 0   | 123      | 0   | 0   | 0   | 0      | 0    | 123      | 0   | 9.25  | 0      | 0     | 0    | 227 |
| 1   | 248      | 1     | 7   | 2     | 1  |   | 1   | 176  | 1    | 1   | 135      | 1   | 1   | 1   | 1      | 1    | 135      | 1   | 5002  | 1      | 1     | 1    | 248 |
| 13  | 270      | 1     | 12  | 10    | 1  |   | 1   | 192  | 1    | 1   | 147      | 6   | 1   | 1   | 1      | 1    | 147      | 1   | 0     | 1      | 1     | 13   | 270 |
| 10  | 291      | 9     | 31  | 24    | 8  |   | 7   | 207  | 7    | 5   | 158      | 11  | 8   | 7   | 6      | 5    | 158      | 5   | 5     | 11     | 10    | 10   | 291 |
| 32  | 313      | 29    | 54  | 41    | 2  | 4 | 23  |      | 21   | 17  | 170      | 26  | 24  | 21  | 18     | 17   | 170      | 16  |       | 35     | 32    | 32   | 313 |
| 54  | 335      |       | 81  | 58    | 4  | 1 | 38  |      | 35   | 29  | 182      | 47  | 41  | 35  | 31     | 29   | 182      | 27  |       | 59     | 54    | 54   | 335 |
| 75  | 356      |       | 108 | 74    | 5  | 3 | 53  |      | 49   | 41  | 194      | 68  | 58  | 49  | 43     | 41   | 194      | 38  |       | 82     | 76    | 75   | 356 |
| 97  | 378      |       | 135 | 91    | Ш  |   | 69  |      | 64   | 52  | 205      | 88  | 74  | 64  | 56     | 52   | 205      | 49  |       |        | 97    | 97   | 378 |
| 118 | 399      |       | 162 | 108   | Ш  |   | 84  |      | 78   | 64  |          | 109 | 91  | 78  | 68     | 64   |          | 61  |       |        |       | 118  | 399 |
| 140 | 421      |       | 187 | 124   | Ш  |   | 99  |      | 92   | 76  |          | 129 | 105 | 92  | 81     | 76   |          | 72  |       |        |       | 140  | 421 |
| 162 | 443      |       |     |       |    |   | 115 |      | 107  | 88  |          |     |     | 107 | 93     | 88   |          | 83  |       |        |       | 162  | 443 |
| 183 |          |       |     |       | Ш  |   | 130 |      |      | 99  |          |     |     |     | 106    | 99   |          | 94  |       |        |       | 183  |     |
| 205 |          |       |     |       | Ш  |   | 146 |      |      | 111 |          |     |     |     |        | 111  |          | 105 |       |        |       | 205  |     |
| L   |          |       |     |       |    |   |     |      |      |     |          |     |     |     |        | L    | J        |     |       |        |       |      |     |

|        |       |      |     |     |       |      |        |     |     |        | MISS   | SOURI |      |     |     |     |     |     |      |     |     |     |        |        |
|--------|-------|------|-----|-----|-------|------|--------|-----|-----|--------|--------|-------|------|-----|-----|-----|-----|-----|------|-----|-----|-----|--------|--------|
| 4.725% | 4.75% | 4.8% | 4.9 | 75% | 5.05% | 5.1% | 5.225% | 5.6 | 6%  | 5.625% | 5.725% | 6.1%  | 6.22 | 25% | 6.3 | 3%  | 6.4 | 25% | 6.47 | 75% | 6.5 | 5%  | 6.725% | 7.225% |
|        |       |      |     | ₩   |       |      |        |     | ₩   |        |        |       |      | *   |     | ₩   |     | ₩   |      | ₩   |     | •   |        |        |
| 0      | 0     | 0    | 0   | 211 | 0     | 0    | 5.225  | 0   | 187 | 0      | 5.725  | 0     | 0    | 168 | 0   | 166 | 0   | 163 | 0    | 162 | 0   | 160 | 6.725  | 7.225  |
| 1      | 1     | 1    | 1   |     | 1     | 1    | 5002   | 1   | 205 | 1      | 5002   | 1     | 1    | 184 | 1   | 182 | 1   | 178 | 1    | 177 | 1   | 175 | 5002   | 5002   |
| 4      | 3     | 3    | 1   |     | 5     | 1    |        | 15  | 223 | 1      |        | 1     | 2    | 200 | 8   | 198 | 1   | 194 | 13   | 193 | 9   | 190 |        |        |
| 10     | 10    | 10   | 10  |     | 9     | 9    |        | 8   | 241 | 8      |        | 8     | 8    | 216 | 7   | 214 | 7   | 210 | 7    | 208 | 7   |     |        |        |
| 31     | 22    | 31   | 30  |     | 19    | 29   |        | 26  | 258 | 26     |        | 24    | 24   | 232 | 23  | 230 | 23  | 225 | 23   | 223 | 22  |     |        |        |
| 52     | 43    | 52   | 50  |     | 39    | 49   |        | 44  | 276 | 44     |        | 40    | 40   | 248 | 39  | 246 | 38  | 241 | 38   | 239 | 38  |     |        |        |
| 74     | 65    | 72   | 70  |     | 59    | 68   |        | 62  | 294 | 62     |        | 57    | 56   | 265 | 55  |     | 54  | 256 | 54   | 254 | 53  |     |        |        |
| 95     | 86    | 93   | 90  |     | 79    | 88   |        | 80  | 312 | 79     |        | 73    | 72   |     | 71  |     | 70  | 272 | 69   | 270 | 68  |     |        |        |
| 116    | 107   | 114  | 110 |     | 98    | 107  |        | 98  | 330 | 97     |        | 90    | 88   |     | 87  |     | 85  | 287 | 84   | 285 | 83  |     |        |        |
| 137    | 128   | 135  | 130 |     | 118   |      |        | 115 | 348 | 115    |        |       | 104  |     | 103 |     | 101 |     | 100  | 301 | 99  |     |        |        |
| 158    | 149   | 156  | 150 |     | 138   |      |        | 133 | 366 | 133    |        |       | 120  |     | 119 |     | 116 |     | 115  | 316 | 114 |     |        |        |
| 179    | 170   | 177  | 170 |     | 158   |      |        | 151 | 383 | 151    |        |       | 136  |     | 134 |     | 132 |     | 131  | 332 | 129 |     |        |        |
| 201    |       |      | 190 |     | 178   |      |        | 160 |     | 168    |        |       | 152  |     | 150 |     | 147 |     | 146  |     | 145 |     |        |        |
|        |       |      | L   |     |       |      |        |     |     |        |        |       |      |     | Ш   |     | L   |     | L    |     |     |     |        |        |

|     |      |    |     | NEE | BRASI | (A  |     |    |     |     |     |     |     |       | N  | EVAD | Α   |     |     |       |     |
|-----|------|----|-----|-----|-------|-----|-----|----|-----|-----|-----|-----|-----|-------|----|------|-----|-----|-----|-------|-----|
| 3%  | 3.5% | 4% | 4.  | 5%  | 5%    | 5.  | 5%  | 6% | 6.5 | 5%  | 3%  | 3.5 | 5%  | 5.75% | 6% | 6.2  | 5%  | 6.5 | 5%  | 6.75% | 7%  |
|     |      |    |     | 4   |       |     | 4   |    |     | T♥  |     |     | ₩   |       |    |      | ₩   |     | ₩   |       |     |
| 0   | 0    | 0  | 0   | 233 | 0     | 0   | 190 | 0  | 0   | 161 | 0   | 0   | 299 | 5.75  | 0  | 0    | 167 | 0   | 161 | 6.75  | 0   |
| 1   | 1    | 1  | 1   | 255 | 1     | 1   | 209 | 1  | 1   | 176 | 1   | 1   | 326 | 5002  | 1  | 1    | 183 | 1   | 176 | 5002  | 1   |
| 3   | 3    | 2  | 6   | 277 | 2     | 2   | 227 | 1  | 1   | 192 | 2   | 6   | 357 |       | 2  | 2    | 199 | 1   | 192 | 0     | 1   |
| 16  | 14   | 14 | 14  | 299 | 14    | 14  |     | 8  | 7   | 207 | 14  | 14  |     |       | 8  | 7    | 215 | 7   | 207 | 7     | 7   |
| 49  | 42   | 37 | 33  | 322 | 29    | 27  |     | 24 | 23  |     | 49  | 38  |     |       | 24 | 23   |     | 23  |     | 22    | 21  |
| 83  | 71   | 62 | 55  |     | 49    | 45  |     | 41 | 38  |     | 83  | 64  |     |       | 41 | 39   |     | 38  |     | 37    | 35  |
| 116 | 99   |    | 77  |     |       | 63  |     | 58 | 53  |     | 116 | 88  |     |       | 58 | 55   |     | 53  |     |       | 49  |
| 149 | 128  |    | 99  |     |       | 81  |     |    | 69  |     | 149 | 118 |     |       | 74 | 71   |     | 69  |     |       | 64  |
| 183 | 157  |    | 122 |     |       | 99  |     |    | 84  |     |     | 157 |     |       |    | 87   |     | 84  |     |       | 78  |
|     | 185  |    | 144 |     |       | 118 |     |    | 99  |     |     | 185 |     |       |    | 103  |     | 99  |     |       | 92  |
|     | 214  |    | 166 |     |       | 136 |     |    | 115 |     |     | 214 |     |       |    | 119  |     | 115 |     |       | 107 |
|     | 242  |    | 188 |     |       | 154 |     |    | 130 |     |     | 242 |     |       |    | 135  |     | 130 |     |       |     |
|     | 271  |    | 211 |     |       | 172 |     |    | 146 |     |     | 271 |     |       |    | 151  |     | 146 |     |       |     |
|     |      |    | l∟  |     |       |     |     |    |     |     | 1   |     |     |       |    |      |     |     |     |       |     |

| Г  |    | NE  | W HA  | MPSH    | IIRE          |     | NEW  | JERS | SEY      |     |     |     |     |     |      | NE  | W ME | XICO   |        |     |     |        |        |
|----|----|-----|-------|---------|---------------|-----|------|------|----------|-----|-----|-----|-----|-----|------|-----|------|--------|--------|-----|-----|--------|--------|
| Γ  |    |     | Rooms | & Meals | Rooms & Meals | 3%  | 3.5% | 6%   | 7        | %   | 3.7 | 5%  | 4.2 | 15% | 4.37 | 75% | 4.5% | 4.875% | 5.175% | 5.2 | 5%  | 5.375% | 5.575% |
| L  | 7  | %   | 7     | %       | 8%            |     |      |      |          | ┌┰  |     | -   |     | T₩  |      | ₩   |      |        |        |     | Ū   |        |        |
| Г  |    | ₩   |       | ·       |               | 0   | 0    | 0    | 0        | 150 | 0   | 280 | 0   | 247 | 0    | 239 | 0    | 4.875  | 5.175  | 0   | 199 | 5.375  | 5.575  |
|    | 0  | 129 | 0     | 128     | 0             | 1   | 1    | 1    | 1        | 164 | 1   | 306 | 1   | 270 | 1    |     | 1    | 5002   | 5002   | 1   | 217 | 5002   | 5002   |
|    | 1  | 143 | 1     | 142     | 1             | 1   | 1    | 1    | 8        | 178 | 6   | 333 | 1   | 294 | 4    |     | 1    |        |        | 11  |     |        |        |
|    | 8  | 158 | 8     | 157     | 4             | 17  | 14   | 10   | 10       | 192 | 13  | 359 | 11  | 317 | 11   |     | 11   |        |        | 9   |     |        |        |
| -  | 14 | 172 | 35    | 171     | 35            | 41  | 42   | 22   | 21       | 207 | 40  |     | 35  | 341 | 34   |     | 33   |        |        | 28  |     |        |        |
| 12 | 26 | 186 | 35    | 185     | 35            | 71  | 71   | 38   | 35       |     | 67  |     | 58  | 364 | 57   |     | 55   |        |        | 47  |     |        |        |
| ;  | 39 | 201 | 38    | 200     | 35            | 117 | 100  | 56   | 50       |     | 93  |     | 82  | 388 | 79   |     | 78   |        |        | 66  |     |        |        |
| !  | 51 |     | 50    |         | 37            |     | 128  | 72   | 64       |     | 120 |     | 105 | 411 | 102  |     | 100  |        |        | 85  |     |        |        |
| 1  | 63 |     | 62    |         | 50            |     | 157  | 88   | 78       |     | 146 |     | 129 |     | 125  |     | 122  |        |        | 104 |     |        |        |
| 1: | 75 |     | 74    |         | 62            |     | 185  | 110  | 92       |     | 173 |     | 152 |     | 148  |     | 144  |        |        | 123 |     |        |        |
| 18 | 88 |     | 87    |         |               |     | 214  |      | 107      |     | 200 |     | 176 |     | 171  |     | 167  |        |        | 142 |     |        |        |
| 1  | 01 |     | 100   |         |               |     |      |      | 121      |     | 226 |     | 199 |     | 194  |     | 189  |        |        | 161 |     |        |        |
| 1  | 15 |     | 114   |         |               |     |      |      | 135      |     | 253 |     | 223 |     | 217  |     | 211  |        |        | 180 |     |        |        |
| L  |    |     | L     |         |               |     |      |      | <u> </u> | J   |     | J   | L   | J   |      |     |      |        |        | L   | l   |        |        |

| NE\   | N MEX  | (ICO    |     |     |       |       |     |          |       |     |     | NEV   | V YOF | RK  |       |    |     |    |     |     |      |       |      |
|-------|--------|---------|-----|-----|-------|-------|-----|----------|-------|-----|-----|-------|-------|-----|-------|----|-----|----|-----|-----|------|-------|------|
| 5.75% | 6.187% | 6.1875% |     |     |       |       |     |          |       |     |     |       |       |     |       |    |     |    |     | SUF | FOLK |       |      |
|       |        |         |     |     |       |       |     |          |       |     |     |       |       |     |       |    |     | EF | RIE | Cou | unty |       |      |
| 5.75  | 0      | 6.187   | 4%  | 5%  | 5.25% | 5.75% | 6   | %        | 6.25% | 6.  | 5%  | 6.75% | 7     | %   | 7.25% | 7. | 5%  | 8  | %   | 8   | %    | 8.25% | 8.5% |
| 5002  | 1      | 5002    |     |     |       |       |     | <b>—</b> |       |     | □•  |       |       | -   |       |    | -   |    | -   |     | -    |       |      |
|       | 4      | 0       | 0   | 0   | 5.25  | 5.75  | 0   | 141      | 0     | 0   | 130 | 6.75  | 0     | 121 | 7.25  | 0  | 113 | 0  | 105 | 0   | 106  | 8.25  | 8.5  |
|       | 9      | 8       | 1   | 1   | 5002  | 5002  | 1   | 158      | 1     | 1   | 146 | 5002  | 1     | 135 | 5002  | 1  | 126 | 1  | 119 | 1   | 118  | 5002  | 5002 |
|       | 23     |         | 5   | 6   |       |       | 7   |          | 7     | 1   | 161 |       | 8     | 149 |       | 8  | 139 | 10 | 131 | 9   | 131  |       |      |
|       | 40     |         | 12  | 10  |       |       | 10  |          | 10    | 7   | 176 |       | 10    | 164 |       | 10 |     | 10 | 144 | 10  |      |       |      |
|       | 56     |         | 33  | 27  |       |       | 22  |          | 22    | 23  | 192 |       | 20    | 178 |       | 18 |     | 17 |     | 17  |      |       |      |
|       | 72     |         | 58  | 47  |       |       | 38  |          | 38    | 38  | 207 |       | 33    | 192 |       | 31 |     | 29 |     | 29  |      |       |      |
|       | 88     |         | 83  | 67  |       |       | 56  |          | 54    | 53  |     |       | 47    | 207 |       | 45 |     | 42 |     | 42  |      |       |      |
|       | 104    |         | 112 | 87  |       |       | 72  |          | 70    | 69  |     |       | 62    |     |       | 58 |     | 55 |     | 54  |      |       |      |
|       | 120    |         | 137 | 109 |       |       | 88  |          | 86    | 84  |     |       | 76    |     |       | 71 |     | 67 |     | 67  |      |       |      |
|       | 136    |         |     | 129 |       |       | 108 |          | 103   | 99  |     |       | 91    |     |       | 85 |     | 80 |     | 79  |      |       |      |
|       | 153    |         |     |     |       |       | 124 |          | 119   | 115 |     |       | 107   |     |       | 99 |     | 92 |     | 92  |      |       |      |
|       |        |         |     |     |       |       |     |          |       | [_  |     |       | 🗀     |     |       | L  |     | L  |     |     |      |       |      |

|     |     |     |      |      |              |     |          |     |     |     |     |    |      |      |      |     |     |     |     | 0  |     |          |       |
|-----|-----|-----|------|------|--------------|-----|----------|-----|-----|-----|-----|----|------|------|------|-----|-----|-----|-----|----|-----|----------|-------|
|     |     |     | NORT | Н СА | ROLINA       |     |          |     |     |     |     | 1  | NORT | H DA | KOTA |     |     |     |     |    | OH  | -IIO     |       |
|     |     |     |      |      | CHEROKEE     |     |          |     | 3%  | 4%  | 4%  | 5% | 5.5  | 5%   | 6%   | 6.  | 5%  | 7%  | 8%  |    |     |          |       |
|     |     |     |      |      | Reservations |     |          |     |     |     |     |    |      | ₩    |      |     | □₩  |     |     |    |     |          |       |
| 3%  | 4%  | 4.  | 5%   | 5%   | 6%           | 6%  | 6.       | 5%  | 0   | 0   | 0   | 0  | 0    | 182  | 0    | 0   | 170 | 0   | 0   | 5% | 5.5 | 5%       | 5.75% |
|     |     |     | ₩    |      |              |     |          | ₩   | 1   | 1   | 1   | 1  | 1    | 200  | 1    | 1   | 185 | 1   | 1   |    |     | <b>—</b> |       |
| 0   | 0   | 0   | 188  | 0    | 0            | 0   | 0        | 130 | 3   | 5   | 2   | 2  | 2    | 219  | 3    | 2   | 200 | 2   | 3   | 0  | 0   | 146      | 5.75  |
| 1   | 1   | 1   | 211  | 1    | 1            | 1   | 1        | 146 | 15  | 15  | 15  | 15 | 15   |      | 15   | 15  | 216 | 15  | 15  | 1  | 1   | 164      | 5002  |
| 4   | 5   | 6   | 233  | 6    | 2            | 2   | 1        | 161 | 33  | 31  | 25  | 20 | 19   |      | 17   | 31  | 231 | 15  | 15  | 2  | 2   | 182      |       |
| 9   | 9   | 9   | 255  | 8    | 10           | 8   | 7        | 179 | 67  | 51  | 50  | 40 | 37   |      | 34   | 47  |     | 29  | 25  | 15 | 15  | 200      |       |
| 35  | 29  | 25  | 277  | 23   | 24           | 24  | 22       | 192 | 100 | 71  | 75  |    | 55   |      | 50   | 62  |     | 43  | 38  | 20 | 18  | 218      |       |
| 70  | 59  | 53  | 299  | 48   | 41           | 41  | 38       | 207 | 133 | 100 | 100 |    | 73   |      | 67   | 77  |     | 58  | 50  | 40 | 36  |          |       |
| 116 | 84  | 75  | 322  | 67   | 58           | 58  | 53       |     | 166 | 125 | 125 |    | 91   |      | 84   | 93  |     | 72  | 63  |    | 54  |          |       |
| 149 | 112 | 95  |      | 85   | 74           | 74  | 69       |     | 200 |     |     |    | 110  |      |      | 108 |     | 86  | 75  |    | 72  |          |       |
| 183 | 137 | 122 |      | 109  |              | 91  | 84       |     |     |     |     |    | 128  |      |      | 124 |     | 100 | 88  |    | 90  |          |       |
| 216 |     | 144 |      | 129  |              | 108 | 99       |     |     |     |     |    | 146  |      |      | 139 |     | 115 | 100 |    | 109 |          |       |
|     |     | 166 |      |      |              | 124 | 115      |     |     |     |     |    | 164  |      |      | 154 |     |     |     |    | 127 |          |       |
|     |     | l ∟ | J    |      |              |     | <u> </u> | J   |     |     |     |    |      | J    |      | l ∟ |     |     |     |    |     | ]        |       |

|     |     |     |       |     |     | OH  | 1IO |     |     |      |      |       |       |    |     |     |     | 01 | KLAHO | AMC  |    |       |    |       |
|-----|-----|-----|-------|-----|-----|-----|-----|-----|-----|------|------|-------|-------|----|-----|-----|-----|----|-------|------|----|-------|----|-------|
|     | ME  | IGS |       |     |     |     |     |     |     | CUYA | HOGA |       |       | 2% | 3%  | 3.2 | 25% | 4% | 4.25% | 4.5% | 5% | 5.25% | 6% | 6.25% |
|     | С   | 0.  |       |     |     |     |     |     |     | С    | Ю.   |       |       |    |     |     | -   |    |       |      |    |       |    |       |
| 6%  | 69  | %   | 6.25% | 6.5 | 5%  | 6.7 | 5%  | 7   | %   | 7    | %    | 7.35% | 7.75% | 0  | 0   | 0   | 323 | 0  | 4.25  | 0    | 0  | 5.25  | 0  | 0     |
|     | - 1 | ₩   |       |     | □v  |     | ₩   |     | ₩   |      | ₩    |       |       | 1  | 1   | 1   | 353 | 1  | 5002  | 1    | 1  | 5002  | 1  | 1     |
| 0   | 0   | 134 | 0     | 0   | 123 | 0   | 118 | 0   | 115 | 0    | 115  | 0     | 7.75  | 1  | 1   | 7   | 384 | 1  |       | 2    | 1  |       | 1  | 1     |
| 1   | 1   |     | 1     | 1   | 138 | 1   | 133 | 1   | 128 | 1    | 128  | 1     | 5002  | 24 | 16  | 15  | 415 | 12 |       | 11   | 9  |       | 8  | 7     |
| 2   | 3   |     | 2     | 3   | 153 | 3   | 148 | 3   |     | 3    |      | 3     |       | 74 | 49  | 46  | 446 | 37 |       | 33   | 29 |       | 24 | 23    |
| 15  | 16  |     | 15    | 15  | 169 | 15  | 162 | 15  |     | 15   |      | 15    |       |    | 83  | 76  | 476 |    |       | 55   |    |       | 41 |       |
| 17  | 17  |     | 16    | 15  | 184 | 15  | 177 | 15  |     | 15   |      | 15    |       |    | 116 | 107 | 507 |    |       | 77   |    |       | 58 |       |
| 34  | 34  |     | 32    | 30  | 200 | 29  | 192 | 28  |     | 28   |      | 27    |       |    |     | 138 | 538 |    |       | 99   |    |       |    |       |
| 50  | 50  |     |       | 46  | 215 | 44  |     | 42  |     | 42   |      | 41    |       |    |     | 169 | 569 |    |       | 121  |    |       |    |       |
| 67  | 67  |     |       | 61  | 230 | 59  |     | 57  |     | 57   |      | 55    |       |    |     | 199 | 599 |    |       | 144  |    |       |    |       |
| 83  | 83  |     |       | 76  |     | 74  |     | 71  |     | 71   |      | 68    |       |    |     | 230 |     |    |       |      |    |       |    |       |
| 100 | 100 |     |       | 92  |     | 88  |     | 85  |     | 85   |      | 82    |       |    |     | 261 |     |    |       |      |    |       |    |       |
| 117 | 117 |     |       | 107 |     | 103 |     | 100 |     | 100  |      | 96    |       |    |     | 292 |     |    |       |      |    |       |    |       |

|        |     |       |        |      |       |       |        | Р    |       |      | R    |        |     | S   |      |           |    |      |      |      |     |
|--------|-----|-------|--------|------|-------|-------|--------|------|-------|------|------|--------|-----|-----|------|-----------|----|------|------|------|-----|
|        |     |       | OKLA   | HOMA | 1     |       |        | PENN | ISYLV | ANIA | ROHI | DE ISL | AND | SOU | TH C | AROLINA   |    | SOUT | H DA | KOTA |     |
| 6.725% | 7%  | 7.25% | 7.375% | 8%   | 8.25% | 9.25% | 10.25% | 6%   | 7     | %    | 6%   | 7      | %   |     |      | CHARESTON | 4% | 5%   | 5.   | 5%   | 6%  |
|        |     |       |        |      |       |       |        |      |       | ┍┰┈  |      |        | ·   | 4%  | 5%   | 6%        |    |      |      | ₩    |     |
| 6.725  | 0   | 7.25  | 7.375  | 0    | 0     | 0     | 0      | 0    | 0     | 150  | 0    | 0      | 149 | 0   | 0    | 0         | 0  | 0    | 0    | 190  | 0   |
| 5002   | 1   | 5002  | 5002   | 1    | 1     | 1     | 1      | 1    | 1     | 150  | 1    | 1      | 164 | 1   | 1    | 1         | 1  | 1    | 1    | 210  | 1   |
|        | 6   |       | 0      | 1    | 1     | 4     | 1      | 1    | 5     | 167  | 6    | 5      | 178 | 5   | 6    | 2         | 1  | 1    | 1    |      | 1   |
|        | 8   |       | 6      | 6    | 6     | 5     | 4      | 10   | 10    | 184  | 9    | 7      | 192 | 10  | 10   | 10        | 12 | 10   | 10   |      | 9   |
|        | 22  |       |        | 18   | 18    | 16    | 14     | 17   | 17    | 210  | 26   | 21     | 207 | 25  | 20   | 24        | 37 | 30   | 28   |      | 26  |
|        | 37  |       |        | 31   | 30    | 27    | 24     | 34   | 34    | 217  | 42   | 35     | 221 | 50  | 40   | 41        |    |      | 46   |      | 43  |
|        | 51  |       |        |      | 42    | 37    | 34     | 50   | 50    | 234  | 57   | 49     | 235 | 75  | 60   | 41        |    |      | 64   |      | 60  |
|        | 65  |       |        |      | 54    | 48    | 43     | 67   | 50    | 250  | 73   | 64     | 249 | 112 | 80   | 58        |    |      | 82   |      | 76  |
|        | 79  |       |        |      | 66    | 59    |        | 84   | 67    | 250  | 90   | 78     | 264 | 137 | 109  | 74        |    |      | 100  |      | 92  |
|        | 94  |       |        |      | 78    | 70    |        | 110  | 84    |      | 106  | 92     |     |     | 129  | 91        |    |      | 118  |      | 109 |
|        | 108 |       |        |      | 90    | 81    |        |      | 110   |      | 123  | 107    |     |     |      | 108       |    |      | 136  |      |     |
|        | 122 |       |        |      | 103   | 91    |        |      | 117   |      | 140  | 121    |     |     |      | 124       |    |      | 154  |      |     |
|        |     |       |        |      |       |       |        |      | 134   |      |      | 135    |     |     |      |           |    |      | 172  |      |     |
|        |     |       |        |      |       |       |        |      | L     | J    |      | L      | J   |     |      |           |    |      | ╙    |      |     |

|        |     |     |     | Т   |     |     |      |     |    |       |     |     |     |      |     |     |     |      |      |       |    |    |     |       |
|--------|-----|-----|-----|-----|-----|-----|------|-----|----|-------|-----|-----|-----|------|-----|-----|-----|------|------|-------|----|----|-----|-------|
| SO     | UTH | DAK | OTA |     |     |     |      |     |    |       |     |     | TE  | NNES | SEE |     |     |      |      |       |    |    |     |       |
| 6.     | 5%  | 7   | %   |     |     |     |      |     |    |       |     |     |     |      |     |     | COL | JNTY |      |       |    |    |     |       |
|        | →   |     | ┰   |     |     |     |      |     |    |       |     |     |     |      |     |     | T/  | AΧ   |      |       |    |    |     |       |
| 0      | 161 | 0   | 149 | 4.  | 5%  |     | 5.5% |     | 6% | 6.25% | 6.  | 5%  | 6.7 | 75%  | 7   | %   | 7.2 | 5%   | 7.5% | 7.75% | 8% | 8  | %   | 8.25% |
| 1      | 176 | 1   |     |     | Ī₩  |     | ₩    | ₩   |    |       |     | ₩   |     | ₩    |     | ₩   |     | ₩    |      |       |    |    | ₩   |       |
| 1      | 192 | 4   |     | 0   | 188 | 0   | 154  | 354 | 0  | 0     | 0   | 130 | 0   | 125  | 0   | 121 | 0   | 117  | 0    | 7.75  | 0  | 0  | 106 | 8.25  |
| 7      | 207 | 7   |     | 1   | 211 | 1   | 172  | 372 | 1  | 1     | 1   | 146 | 1   | 140  | 1   |     | 1   | 130  | 1    | 5002  | 1  | 1  | 118 | 5002  |
| 23     |     | 21  |     | 1   |     | 11  | 190  | 390 | 2  | 2     | 2   | 161 | 8   | 155  | 2   |     | 10  | 144  | 2    |       | 2  | 2  |     |       |
| 38     |     | 35  |     | 11  |     | 10  | 209  |     | 10 | 10    | 10  | 176 | 10  | 170  | 10  |     | 10  | 158  | 10   |       | 10 | 10 |     |       |
| 53     |     | 49  |     | 33  |     | 27  | 227  |     | 24 | 23    | 23  | 192 | 22  | 185  | 21  |     | 20  | 172  | 19   |       | 18 | 18 |     |       |
| 69     |     | 64  |     | 55  |     | 45  | 245  |     | 41 | 39    | 38  | 207 | 37  | 199  | 35  |     | 34  | 185  | 33   |       | 31 | 31 |     |       |
| 84     |     | 78  |     | 77  |     | 63  | 263  |     | 58 | 55    | 53  | 223 | 51  | 214  | 49  |     | 48  |      | 46   |       | 43 | 43 |     |       |
| 99     |     | 92  |     | 99  |     | 81  | 281  |     | 74 | 71    | 69  |     | 66  | 229  | 64  |     | 61  |      | 59   |       |    | 56 |     |       |
| 115    |     | 107 |     | 122 |     | 99  | 299  |     |    | 87    | 84  |     | 81  | 244  | 78  |     | 75  |      |      |       |    | 68 |     |       |
| 130    |     | 121 |     | 144 |     | 119 | 318  |     |    |       | 99  |     | 96  | 259  | 92  |     | 89  |      |      |       |    | 81 |     |       |
| 146    |     | 135 |     | 166 |     | 136 | 336  |     |    |       | 115 |     | 111 | 274  | 107 |     | 103 |      |      |       |    | 93 |     |       |
| $\Box$ |     | L   |     |     | ]   |     |      | J   |    |       |     |     | L   |      | L   | ]   | L   | J    |      |       |    | L  | J   |       |

| TE | NNES | SEE   |    |    |     |        |     |        |    |        |     |     | TEXAS  | S   |     |     |     |    |        |         |        |     |     |
|----|------|-------|----|----|-----|--------|-----|--------|----|--------|-----|-----|--------|-----|-----|-----|-----|----|--------|---------|--------|-----|-----|
|    |      |       |    |    |     |        |     |        |    |        |     |     |        |     |     |     |     |    |        | HOUSTON |        |     |     |
|    |      |       |    |    |     |        |     |        |    |        |     |     |        |     |     |     |     |    |        | (Harris |        |     |     |
| 8. | 5%   | 8.75% |    |    |     |        |     |        |    |        |     |     |        |     |     |     |     |    | DALLAS | County) |        |     |     |
|    | ₩    |       | 4% | 4% | 4   | 1.1259 | %   | 4.625% | 5% | 5.125% | 5.2 | 5%  | 5.375% | 5.5 | 5%  | 5.6 | 25% | 6% | 6%     | 6%      | 6.125% | 6.2 | 5%  |
| 0  | 99   | 8.75  |    |    |     | -      | -   |        |    |        |     | •   |        |     | ₩   |     | ₩   |    |        |         |        |     | T♥  |
| 1  | 111  | 5002  | 0  | 0  | 0   | 181    | 424 | 4.625  | 0  | 5.125  | 0   | 142 | 5.375  | 0   | 137 | 0   | 133 | 0  | 0      | 0       | 6.125  | 0   | 119 |
| 2  | 123  |       | 1  | 1  | 1   | 206    |     | 5002   | 1  | 5002   | 1   | 161 | 5002   | 1   | 155 | 1   | 151 | 1  | 1      | 1       | 5002   | 1   |     |
| 10 | 135  |       | 1  | 1  | 1   | 230    |     |        | 1  |        | 12  | 180 |        | 1   | 173 | 1   | 168 | 1  | 1      | 1       |        | 1   |     |
| 17 | 147  |       | 12 | 12 | 12  | 254    |     |        | 9  |        | 9   | 199 |        | 9   | 191 | 8   |     | 8  | 9      | 8       |        | 7   |     |
| 29 | 158  |       | 37 | 37 | 36  | 278    |     |        | 29 |        | 28  | 209 |        | 27  | 209 | 26  |     | 24 | 25     | 24      |        | 23  |     |
| 41 | 170  |       |    | 62 | 60  | 303    |     |        | 49 |        | 47  |     |        | 45  |     | 44  |     | 41 | 42     | 41      |        | 39  |     |
| 52 | 182  |       |    | 87 | 84  | 327    |     |        | 69 |        | 66  |     |        | 63  |     | 62  |     | 58 | 59     | 58      |        | 55  |     |
| 64 | 194  |       |    |    | 109 | 351    |     |        |    |        | 85  |     |        | 81  |     | 79  |     |    |        | 74      |        | 71  |     |
| 76 | 205  |       |    |    | 133 | 375    |     |        |    |        | 104 |     |        | 99  |     | 97  |     |    |        | 91      |        | 87  |     |
| 88 | 217  |       |    |    | 157 | 399    |     |        |    |        | 123 |     |        | 118 |     | 115 |     |    |        | 108     |        | 103 |     |
| L  |      |       |    |    | ∟   | J L    |     |        |    |        | ┙   |     |        | ┕   | ]   | L   |     |    |        |         |        | ш   | I   |

|       |       |    |     |       |      |     |     |    |       | U   |     |    |     |     |        |     |     |       |        |    |        |       |     |
|-------|-------|----|-----|-------|------|-----|-----|----|-------|-----|-----|----|-----|-----|--------|-----|-----|-------|--------|----|--------|-------|-----|
|       |       |    |     | TE)   | (AS  |     |     |    |       |     |     |    |     |     |        | U   | TAH |       |        |    |        |       |     |
|       |       |    |     |       |      |     |     |    |       | 4.7 | 5%  | 5% | 5.2 | 5%  | 5.375% | 5.5 | 5%  | 5.75% | 5.875% | 6% | 6.125% | 6.25% | 7%  |
|       |       |    |     |       |      |     |     |    |       |     | ₩   |    |     | ₩   |        |     | •   |       |        |    |        |       |     |
|       |       |    |     |       |      |     |     |    |       | 0   | 221 | 0  | 0   | 199 | 0      | 0   | 190 | 5.75  | 5.875  | 0  | 6.125  | 0     | 0   |
| 6.25% | 6.75% | 7  | %   | 7.25% | 7.5% | 7.7 | '5% | 8% | 8.25% | 1   | 242 | 1  | 1   | 219 | 1      | 1   | 209 | 5002  | 5002   | 1  | 5002   | 1     | 1   |
|       |       |    | ₩   |       |      |     | ₩   |    |       | 1   | 263 | 1  | 1   | 238 | 1      | 1   |     |       | 0      | 2  | 0      | 4     | 2   |
| 6.25  | 6.75  | 0  | 107 | 7.25  | 0    | 0   | 96  | 0  | 8.25  | 10  | 284 | 9  | 9   | 257 | 9      | 9   |     |       | 8      | 8  | 8      | 7     | 7   |
| 5002  | 5002  | 1  |     | 5002  | 1    | 1   | 109 | 1  | 5002  | 31  | 305 | 29 | 28  | 276 | 27     | 27  |     |       |        | 24 |        | 23    | 21  |
|       |       | 1  |     |       | 1    | 5   | 122 | 1  |       | 52  | 326 |    | 47  | 295 | 46     | 45  |     |       |        | 41 |        | 27    | 35  |
|       |       | 7  |     |       | 6    | 6   | 135 | 6  |       | 73  | 347 |    | 66  | 314 | 65     | 63  |     |       |        | 58 |        | 47    | 49  |
|       |       | 21 |     |       | 19   | 19  | 148 | 18 |       | 94  | 368 |    | 85  | 333 | 83     | 81  |     |       |        | 74 |        | 63    | 64  |
|       |       | 35 |     |       | 33   | 32  | 161 | 31 |       | 115 | 389 |    | 104 | 352 | 102    | 99  |     |       |        |    |        |       | 78  |
|       |       | 49 |     |       | 46   | 45  | 174 |    |       | 136 | 410 |    | 123 | 371 |        | 118 |     |       |        |    |        |       | 92  |
|       |       | 64 |     |       | 59   | 58  | 187 |    |       | 157 |     |    | 142 | 390 |        | 136 |     |       |        |    |        |       | 107 |
|       |       | 78 |     |       | 73   | 70  |     |    |       | 178 |     |    | 161 | 409 |        | 154 |     |       |        |    |        |       |     |
|       |       | 92 |     |       | 86   | 83  |     |    |       | 199 |     |    | 180 |     |        | 172 |     |       |        |    |        |       |     |
|       |       |    | J   |       |      |     | J   |    |       |     | J   |    | ╽┕  | J   |        |     |     |       |        |    |        |       |     |

|       | V   |    |     |      |     |     |      |     |           |     |     |     |     |       |      |       |         |     |        |     |          |            |
|-------|-----|----|-----|------|-----|-----|------|-----|-----------|-----|-----|-----|-----|-------|------|-------|---------|-----|--------|-----|----------|------------|
| UTAH  |     | VE | RMO | NT   |     |     |      |     |           |     |     |     | ٧   | IRGII | AIV  |       |         |     |        |     |          |            |
| 7.25% | 3%  | 4% | 5%  | 6%   | 8%  |     |      |     | ARLINGTON |     |     |     |     |       |      | FAIRF | AX CITY | HA  | AMPT   | ON  | LEESURG  | RICHMOND   |
|       | 0   | 0  | 0   | 6    | 0   |     |      |     | COUNTY    |     |     |     |     | FAIF  | RFAX | Mea   | ls tax  | Re  | estaur | ant | Meal tax | Restaurant |
| 7.25  | 1   | 1  | 1   | 5002 | 1   |     | 4%   |     | 4%        | 4.  | 5%  | 5   | %   | 5.    | 5%   | 6.    | 5%      |     | 7%     |     | 7%       | 7%         |
| 5002  | 4   | 2  | 2   | 10   | 0   |     | ₩    | ₩   |           |     | ₩   |     | ₩   |       | ₩    |       | ·       |     | ₩      | ₩   |          |            |
|       | 13  | 10 | 10  | 10   | 18  | 0   | 214  | 484 | 0         | 0   | 188 | 0   | 169 | 0     | 149  | 0     | 124     | 0   | 114    | 284 | 0        | 0          |
|       | 33  | 25 | 20  | 16   | 31  | 1   | 234  | 512 | 1         | 1   | 211 | 1   |     | 1     | 166  | 1     | 144     | 1   | 134    |     | 1        | 1          |
|       | 66  | 50 | 40  | 33   | 43  | 21  | 259  | 537 | 2         | 5   | 233 | 1   |     | 4     | 188  | 1     | 166     | 13  | 149    |     | 1        | 1          |
|       | 100 |    | 80  | 50   | 56  | 14  | 284  |     | 12        | 15  | 255 | 9   |     | 11    | 211  | 11    | 174     | 14  | 159    |     | 7        | 14         |
|       | 133 |    | 100 | 66   | 68  | 34  | 314  |     | 37        | 33  | 277 | 29  |     | 14    | 233  | 24    | 188     | 29  | 184    |     | 21       | 14         |
|       | 166 |    | 120 | 83   | 81  | 59  | 334  |     | 62        | 55  | 299 | 49  |     | 33    | 249  | 33    | 211     | 34  | 184    |     | 35       | 34         |
|       | 200 |    | 140 | 100  | 93  | 84  | 359  |     | 87        | 77  |     | 69  |     | 55    | 255  | 55    |         | 44  | 214    |     | 49       | 59         |
|       |     |    |     | 116  | 100 | 114 | 384  |     | 112       | 99  |     | 89  |     | 77    |      | 74    |         | 59  | 214    |     | 64       | 59         |
|       |     |    |     | 133  |     | 134 | 414  |     | 137       | 122 |     | 109 |     | 99    |      | 77    |         | 74  | 234    |     | 78       | 84         |
|       |     |    |     | 150  |     | 159 | 434  |     |           | 144 |     | 129 |     | 122   |      | 99    |         | 84  | 249    |     | 92       | 84         |
|       |     |    |     |      |     | 184 | 459  |     |           | 166 |     | 149 |     | 144   |      | 122   |         | 114 | 259    |     | 107      | 114        |
|       |     |    |     |      |     |     | J [_ | J   |           |     | J   |     | l   |       | J    |       | J       |     |        | l   |          |            |

|            |        |              |          |        |              |        | VII         | RGINIA | 1      |             |          |        |             |              |        |             |              |
|------------|--------|--------------|----------|--------|--------------|--------|-------------|--------|--------|-------------|----------|--------|-------------|--------------|--------|-------------|--------------|
|            | NEW    | PORT         |          |        |              | ROANO  | KE CITY     |        | NOR    | FOLK        | CITY     | CITY ( | OF RICH     | MOND         |        |             |              |
| ALEXANDRIA | NE     | WS           | RICHMOND | Resta  | aurant       | VA B   | EACH        |        | N.     | leal ta     | ax       | F      | ood ta      | ax           |        |             |              |
| 7.5%       | 7.5    | 5%           | 7.5%     | 8      | %            | 8.9    | 5%          | 9%     |        | 9%          |          |        | 9.5%        |              |        | 9.5%        |              |
| 7.5        | 0      | <b>▼</b> 116 | 0        | 0      | <b>▼</b> 114 | 0      | <b>▼</b> 99 | 9      | 0      | <b>▼</b> 99 | ¥<br>211 | 0      | <b>▼</b> 89 | <b>▼</b> 205 | 0      | <b>▼</b> 89 | <b>▼</b> 209 |
| 5002       | 1      | 122          | 1        | 1      | 114          | 1      | 112         | 5002   | 1      | 99          | 233      | 1      | 99          |              | 1      | 99          |              |
|            | 1      | 144          | 2        | 5      | 134          | 1      | 122         |        | 6      | 122         | 233      | 1      | 110         |              | 1      | 109         |              |
|            | 11     | 149          | 6        | 14     | 134          | 11     | 137         |        | 11     | 122         |          | 5      | 121         |              | 9      | 122         |              |
|            | 16     | 166          | 19       | 34     | 159          | 12     | 144         |        | 33     | 144         |          | 15     | 131         |              | 11     | 129         |              |
|            | 33     | 183          | 33       | 44     |              | 33     | 162         |        | 44     | 144         |          | 26     | 142         |              | 29     | 144         |              |
|            | 49     | 188          | 46       | 44     |              | 37     | 166         |        | 44     | 166         |          | 36     | 152         |              | 33     | 149         |              |
|            | 55     | 211          | 59       | 59     |              | 55     | 187         |        | 55     | 166         |          | 47     | 163         |              | 49     | 166         |              |
|            | 77     |              |          | 59     |              | 62     | 188         |        | 55     | 188         |          | 57     | 173         |              | 55     | 169         |              |
|            | 83     |              |          | 84     |              | 77     | 211         |        | 77     | 188         |          | 68     | 184         |              | 69     | 188         |              |
|            | 99<br> |              |          | 84<br> |              | 87<br> |             |        | 77<br> | 211         |          | 78<br> | 194         |              | 77<br> | 189<br>     |              |

| W   |     |              |     |                 |
|-----|-----|--------------|-----|-----------------|
|     | WAS | HING         | TON |                 |
| 7%  | 7.2 | 2%           | 7.3 | 3%              |
| 0   | 0   | <b>▼</b> 131 | 0   | <b>▼</b><br>129 |
| 1   | 1   |              | 1   | 143             |
| 1   | 1   |              | 1   | 156             |
| 7   | 6   |              | 6   | 170             |
| 21  | 20  |              | 19  | 184             |
| 35  | 34  |              | 33  | 198             |
| 49  | 48  |              | 47  | 211             |
| 64  | 62  |              | 61  | 225             |
| 78  | 76  |              | 74  | 239             |
| 92  | 90  |              | 88  | 252             |
| 107 | 104 |              | 102 |                 |
|     | 118 |              | 115 |                 |
| i   |     |              |     |                 |

| WASHINGTON |     |       |        |     |      |      |    |      |     |          |      |    |
|------------|-----|-------|--------|-----|------|------|----|------|-----|----------|------|----|
|            |     |       |        |     |      |      |    |      |     | Combined |      |    |
| 7.5        | 5%  | 7.55% | 4.125% |     | 7.8% | 7.9% | 8% | 8.1% |     | 8.1%     | 8.7% |    |
|            | ₩   |       |        | ₩   | ₩    |      |    |      |     | ₩        |      |    |
| 0          | 126 | 0     | 0      | 124 | 282  | 7.8  | 0  | 0    | 0   | 117      | 8.1  | 0  |
| 1          | 139 | 1     | 1      | 138 |      | 2    | 1  | 1    | 1   | 129      | 2    | 1  |
| 1          | 153 | 2     | 3      | 151 |      | 0    | 2  | 1    | 14  | 141      | 0    | 1  |
| 6          | 166 | 7     | 6      | 164 |      | 7    | 6  | 6    | 6   | 154      | 6    | 5  |
| 19         | 179 | 19    | 19     | 177 |      | 19   | 18 | 18   | 18  | 166      | 18   | 17 |
| 33         | 193 | 33    | 32     | 190 |      | 32   | 31 | 31   | 30  | 179      | 30   | 28 |
| 46         | 206 | 46    | 46     | 203 |      | 44   | 44 |      | 43  | 191      | 43   |    |
| 59         |     | 59    | 59     | 217 |      | 57   | 56 |      | 55  | 203      | 55   |    |
| 73         |     | 72    | 72     | 230 |      | 70   |    |      | 67  |          | 67   |    |
| 86         |     |       | 85     | 243 |      | 83   |    |      | 80  |          | 80   |    |
| 99         |     |       | 98     | 256 |      |      |    |      | 92  |          |      |    |
| 113        |     |       | 111    | 269 |      |      |    |      | 104 |          |      |    |
| ╽┕         | J   |       | L      | L   |      |      |    |      | ╽┕  |          |      |    |

| WEST VIRGINIA |     |    |    |     |  | WISCONSIN |     |      |     |      |
|---------------|-----|----|----|-----|--|-----------|-----|------|-----|------|
| 2%            | 3%  | 4% | 5% | 6%  |  | 4%        | 5%  | 5.5% |     | 5.6% |
| 0             | 0   | 0  | 0  | 0   |  |           |     |      | ₩   |      |
| 1             | 1   | 1  | 1  | 1   |  | 0         | 0   | 0    | 190 | 0    |
| 2             | 2   | 1  | 2  | 2   |  | 1         | 1   | 1    | 209 | 1    |
| 25            | 5   | 12 | 5  | 5   |  | 1         | 1   | 1    |     | 1    |
| 50            | 35  | 37 | 20 | 16  |  | 12        | 10  | 9    |     | 8    |
| 100           | 70  |    | 40 | 33  |  | 37        | 21  | 27   |     | 26   |
|               | 100 |    |    | 50  |  |           | 41  | 45   |     | 44   |
|               | 135 |    |    | 67  |  |           | 61  | 63   |     | 62   |
|               |     |    |    | 84  |  |           | 81  | 81   |     | 80   |
|               |     |    |    | 100 |  |           | 110 | 99   |     | 98   |
|               |     |    |    | 116 |  |           |     | 118  |     | 116  |
|               |     |    |    |     |  |           |     | 136  |     | 133  |
|               |     |    |    |     |  |           |     | 154  |     |      |
|               |     |    |    |     |  |           |     | 172  |     |      |

| WYOMING |    |     |    |  |  |  |  |
|---------|----|-----|----|--|--|--|--|
| 3%      | 4% | 5%  | 6% |  |  |  |  |
| 0       | 0  | 0   | 0  |  |  |  |  |
| 1       | 1  | 1   | 1  |  |  |  |  |
| 2       | 2  | 2   | 3  |  |  |  |  |
| 24      | 24 | 24  | 24 |  |  |  |  |
| 49      | 37 | 29  | 24 |  |  |  |  |
| 83      | 62 | 49  | 34 |  |  |  |  |
| 116     |    | 69  | 51 |  |  |  |  |
| 149     |    | 89  | 68 |  |  |  |  |
|         |    | 109 | 84 |  |  |  |  |
|         |    |     |    |  |  |  |  |
|         |    |     |    |  |  |  |  |
|         |    |     |    |  |  |  |  |
|         |    |     |    |  |  |  |  |
|         |    |     |    |  |  |  |  |
|         |    |     |    |  |  |  |  |

#### ▶ To replace the ink roll

- Turn to the OFF mode and remove the printer cover.
- ② Lift up the tab on the ink roll marked "PULL UP".
- ③ Install a new Ink Roll and press it down firmly but gently until it snaps into place.
- ④ Replace the printer cover onto the cash register.
- (5) Turn to the REG mode and press the

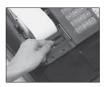

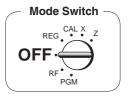

# GUIDELINES LAID DOWN BY FCC RULES FOR USE OF THE UNIT IN THE U.S.A. (Not applicable to other areas)

**WARNING:** This equipment has been tested and found to comply with the limits for a Class A digital device, pursuant to Part 15 of the FCC Rules. These limits are designed to provide reasonable protection against harmful interference when the equipment is operated in a commercial environment. This equipment generates, uses, and can radiate radio frequency energy and, if not installed and used in accordance with the instruction manual, may cause harmful interference to radio communications. Operation of this equipment in a residential area is likely to cause harmful interference in which case the user will be required to correct the interference at his own expense.

**FCC WARNING:** Changes or modifications not expressly approved by the party responsible for compliance could void the user's authority to operate the equipment.

#### LIMITED WARRANTY: ELECTRONIC CASH REGISTERS

This product, except the battery, is warranted by Casio to the original purchaser to be free from defects in material and workmanship under normal use for a period, from the date of purchase, of one year, of one year, upon proof of purchase, the product will be repaired or replaced (with the same or a similar model) at Casio's option, at a Casio Authorized Service Center without charge for parts. Labor will be provided without charge for parts of days. The terminal resident software and programmable software, if any, included with this product or any programmable software which may be licensed by Casio or one of its authorized dealers, is warranted by Casio to the original licensee for a period of innet (90) days from the date of license to conform substantially to published specifications and documentation provided it is used with the Casio hardware and software for which it is designed.

For a period of ninety (90) days, upon proof of license, Casio will, at its option, replace defective terminal resident software or programmable software, correct significant program errors, or refund the license fee for such software. Significant program errors will be significant deviations from written documentation or specifications. These are your sole remedies for any breach of warranty. In no event will Casio's liability exceed the license fee, if any, for such software. This warranty will not apply if the product has been misused, abused, or altered.

Without limiting the foregoing, battery leakage, bending of the unit, a broken display tube, and any cracks or breaks in the display will be presumed to have resulted from misuse or abuse. To obtain warranty service you must take or ship the product, freight prepaid, with a copy of the sales receipt or other proof of purchase and the date of purchase, to a Casio Authorized Service Center. Due to the possibility of damage or loss, it is recommended when shipping the product to a Casio Authorized Service Center that you package the product securely and ship it insured. CASIO HEREBY EXPRESSLY DISCLAIMS ALL OTHER WARRANTIES, EXPRESS OR IMPLIED, INCLUDING ANY IMPLIED WARRANTY OF MERCHATABILITY OR OF FITNESS FOR A PARTICULAR PURPOSE. NO RESPONSIBILITY IS ASSUMED FOR ANY INCIDENTAL OR CONSEQUENTIAL DAMAGES, INCLUDING WITHOUT LIMITATION DAMAGES RESULTING FROM MATHEMATICAL INACCURACY OF THE PRODUCT OR LOSS OF STORED DATA. SOME STATES DO NOT ALLOW THE EXCLUSION OR LIMITATION OF INCIDENTAL OR CONSEQUENTIAL DAMAGES, SO THE ABOVE LIMITATIONS OR EXCLUSIONS MAY NOT APPLY TO YOU. This warranty gives you specific rights, and you may also have other rights which vary from state to state

#### CASIO, INC.

#### 570 MOUNT PLEASANT AVENUE, P. O. BOX 7000, DOVER, NEW JERSEY 07801 U.S.A.

| Model:         | Serial Number: | Date of Purchase: |  |
|----------------|----------------|-------------------|--|
| Your Name:     |                |                   |  |
| Address:       |                |                   |  |
| Dealer's Name: |                |                   |  |
| Address:       |                |                   |  |

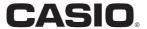